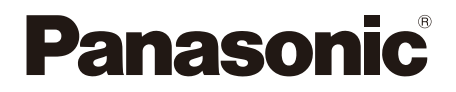

# Manuel d'utilisation Lecteur Blu-ray Disc™ Modèle **DP-UB150**

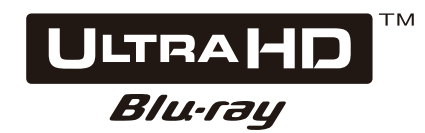

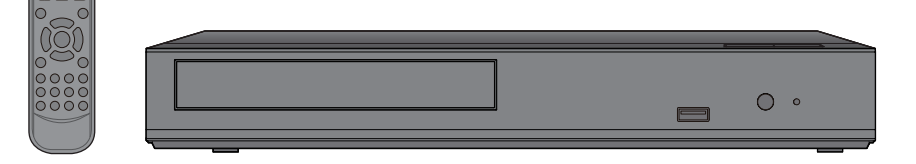

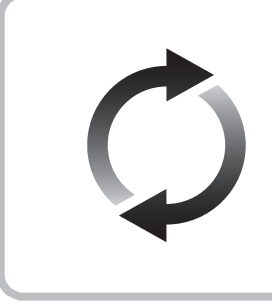

# **Mises à jour du micrologiciel**

Panasonic améliore constamment le micrologiciel de l'appareil pour s'assurer que nos clients bénéficient de la technologie la plus récente. Panasonic recommande de mettre à jour votre micrologiciel dès que vous recevez la notification.

Pour plus de détails, consultez la section « Mises à jour du micrologiciel » ( $\Leftrightarrow$  [14\)](#page-13-0) ou le site https://panasonic.jp/support/global/cs/ (Ce site est uniquement en anglais.)

Nous vous remercions d'avoir arrêté votre choix sur cet appareil.

Il est recommandé de lire attentivement ce manuel avant d'utiliser l'appareil et de le conserver pour consultation ultérieure.

Pour toute assistance supplémentaire, visiter : www.panasonic.ca/french/support

# <span id="page-1-0"></span>IMPORTANTES MISES EN GARDE

Avant d'utiliser l'appareil, lire attentivement les instructions qui suivent. Se conformer tout particulièrement aux avertissements inscrits sur l'appareil et aux consignes de sécurité indiquées ci-dessous. Conserver le présent manuel pour consultation ultérieure.

- 1 Lire attentivement ces instructions.
- 2 Conserver ces instructions.
- 3 Lire toutes les mises en garde.
- 4 Suivre toutes les instructions.
- 5 Ne pas utiliser cet appareil près d'une source d'eau.
- 6 Ne nettoyer qu'avec un chiffon sec.
- 7 Ne pas bloquer les évents d'aération. Installer l'appareil selon les instructions du fabricant.
- 8 Ne pas installer l'appareil près d'un appareil de chauffage tel qu'un radiateur, une cuisinière, un registre de chaleur ou tout dispositif émettant de la chaleur (y compris un amplificateur).
- 9 Pour des raisons de sécurité, ne pas modifier la fiche polarisée ou celle de mise à la terre. Une fiche polarisée est une fiche à deux lames, dont une plus large. Une fiche de mise à la terre est une fiche à deux lames avec une broche de masse. La lame plus large ou la broche de masse procure une protection accrue. Si ce genre de fiche ne peut être inséré dans une prise de courant, communiquer avec un électricien pour remplacer la prise.
- 10 S'assurer que le cordon est placé dans un endroit où il ne risque pas d'être écrasé, piétiné ou coincé. Faire particulièrement attention à ses extrémités de branchement, y compris sa fiche.
- 11 N'utiliser que les accessoires ou périphériques recommandés par le fabricant.
- 12 N'utiliser l'appareil qu'avec un chariot, meuble, trépied, support ou table recommandé par le fabricant ou vendu avec l'appareil. Lors de l'utilisation d'un chariot, le

déplacer avec le plus grand soin afin d'éviter tout dommage.

13 Débrancher cet appareil lors d'un orage ou en cas de non-utilisation prolongée.

14 Confiez toute réparation à un personnel de service qualifié. Confier l'appareil à un technicien qualifié pour toute réparation : cordon d'alimentation ou fiche endommagé, liquide renversé ou objets tombés dans l'appareil, exposition à la pluie ou à une humidité, mauvais fonctionnement ou échappement de l'appareil.

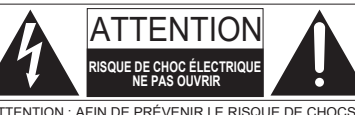

ATTENTION : AFIN DE PRÉVENIR LE RISQUE DE CHOCS ÉLECTRIQUES, NE PAS RETIRER LES VIS. AUCUNE PIÈCE INTERNE N'EST RÉPARABLE PAR L'UTILISATEUR. TOUTE RÉPARATION DEVRAIT ÊTRE CONFIÉE À UN PERSONNEL QUALIFIÉ.

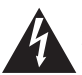

Le symbole de l'éclair dans un triangle équilatéral indique la présence d'une tension suffisamment élevée pour engendrer un risque de chocs électriques.

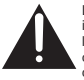

Le point d'exclamation dans un triangle équilatéral indique que le manuel d'utilisation inclus avec l'appareil contient d'importantes recommandations quant au fonctionnement et à l'entretien de ce dernier.

#### CAN ICES-3(B)/NMB-3(B)

Certifié à CSA STD C22.2 No.62368-1

# <span id="page-2-0"></span>**Précautions**

## AVERTISSEMENT

#### **Appareil**

Pour réduire les risques d'incendie, de choc électrique ou de dommages à l'appareil,

- y Ne pas exposer cet appareil à la pluie, à l'humidité, à l'égouttement ou aux éclaboussements.
- Ne placer sur l'appareil aucun objet rempli de liquide, comme par exemple des vases.
- Utiliser les accessoires recommandés.
- Ne pas retirer les couvercles.
- Toute réparation doit être faite. par un personnel qualifié et non par l'usager.

#### **Adaptateur CA**

La fiche d'alimentation permet de déconnecter l'appareil. L'appareil doit être installé à proximité d'une prise secteur facile d'accès.

#### **Petit objet**

Conserver les piles hors de portée des enfants pour éviter qu'ils les avalent.

# ATTENTION

#### **Appareil**

- y Cet appareil est doté d'un lecteur au laser. L'utilisation de commandes ou le recours à des réglages autres que ceux indiqués dans ce manuel peuvent présenter des risques d'exposition à des radiations.
- Ne placer aucune source de flamme nue, telles des bougies allumées, sur l'appareil.
- Certaines parties de l'appareil pourraient être chaudes pendant l'utilisation.

Avant de déplacer ou de nettoyer l'appareil, débrancher l'adaptateur CA et attendre au moins 3 minutes.

#### **Emplacement**

Pour réduire les risques d'incendie, de choc électrique ou de dommages à l'appareil,

- Ne pas installer ou placer cet appareil dans une bibliothèque, une armoire ou tout autre espace confiné. S'assurer que la ventilation de l'appareil est adéquate.
- y Ne pas obstruer les évents d'aération de l'appareil avec des journaux, des nappes, des rideaux ou d'autres objets similaires.
- Ne pas placer l'appareil sur des amplificateurs/récepteurs ou des appareils qui peuvent devenir chauds. La chaleur peut endommager l'appareil.

#### **Piles**

Une mauvaise manipulation des piles peut causer une fuite de l'électrolyte, lequel peut endommager les pièces en contact et provoquer un incendie.

• Danger d'explosion si les piles ne sont pas remplacées correctement.

Les remplacer uniquement par le type recommandé par le fabricant.

- Lors de la mise au rebut des piles, contacter les autorités locales ou le détaillant et s'informer de la bonne façon de procéder.
- Ne pas utiliser conjointement des piles usagées et neuves ou de types différents.
- Ne pas chauffer ou exposer au feu.
- Ne pas laisser la ou les piles dans un véhicule exposé au soleil avec vitres et portes fermées pendant une longue période de temps.
- Ne pas démonter ou court-circuiter.
- Ne pas tenter de recharger les piles alcalines ou au manganèse.
- Ne pas utiliser des piles dont l'enveloppe a été retirée.

Retirer les piles si la télécommande ne doit pas être utilisée pendant un long laps de temps. Les ranger dans un endroit sombre et frais.

#### **Éviter d'utiliser l'appareil dans les conditions suivantes**

- Températures très élevées ou très basses pendant l'utilisation, le stockage ou le transport.
- Remplacement d'une pile de type incorrect.
- L'élimination d'une pile dans un feu ou un four chaud, ou le broyage ou le découpage mécanique d'une pile, ce qui peut entraîner une explosion.
- y Température extrêmement élevée et/ou pression atmosphérique extrêmement basse pouvant entraîner une explosion ou une fuite de liquide ou de gaz inflammable.

#### **Adaptateur CA**

Cet adaptateur CA fonctionne sur un courant alternatif compris entre 110 V et 240 V.

Mais

- y Aux États-Unis et au Canada, l'adaptateur CA doit être connecté à une alimentation électrique en courant alternatif de 120 V uniquement.
- Lorsque vous connectez l'appareil à une alimentation en courant alternatif en dehors des États-Unis ou du Canada, utilisez un adaptateur de prise pour convenir à la configuration de la prise secteur.

## Restriction de l'utilisation de contenu copié non autorisé

Cet appareil incorpore la technologie suivante pour la protection des droits d'auteur.

Avis Cinavia

Ce produit utilise la technologie Cinavia pour limiter l'utilisation de reproductions illégales de certains films et vidéos disponibles dans le commerce et de leurs pistes son. Lorsque l'utilisation interdite d'une copie non autorisée est détectée, un message s'affiche et la lecture ou la copie est interrompue.

De plus amples informations sur la technologie Cinavia sont disponibles auprès du Centre Cinavia d'information des consommateurs en ligne sur le site Web

http://www.cinavia.com. Pour obtenir des informations supplémentaires sur Cinavia par courrier, envoyer une carte postale avec votre adresse à : Cinavia Consumer Information Center, P.O. Box 86851, San Diego, CA, 92138, USA.

## Pour éliminer ou transférer cet appareil

L'appareil peut conserver les réglages de l'information sur l'utilisateur dans l'appareil. Si vous mettez cet appareil au rebut ou si vous le transférez, suivez la procédure pour rétablir les réglages d'usine et supprimer les réglages de l'utilisateur. (→ [25,](#page-24-0) « Rétablissement de tous les paramètres par défaut. »)

• L'historique de fonctionnement peut être enregistré dans la mémoire de l'appareil.

# <span id="page-3-0"></span>Table des matières

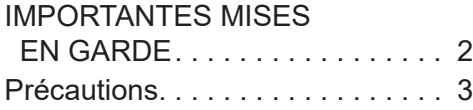

## [Préparatifs](#page-4-0)

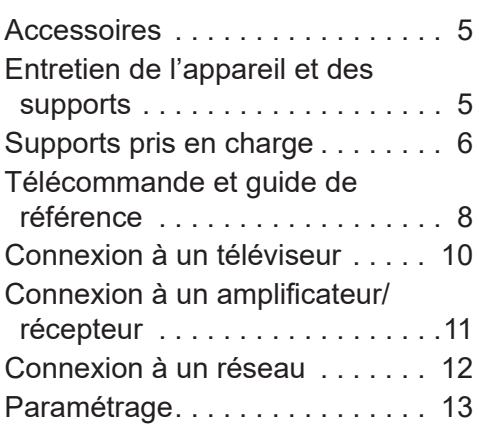

## [Lecture](#page-14-0)

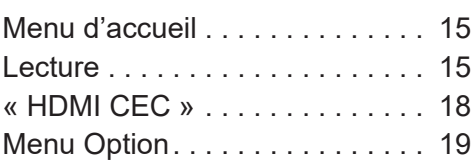

# [Réglages](#page-20-0)

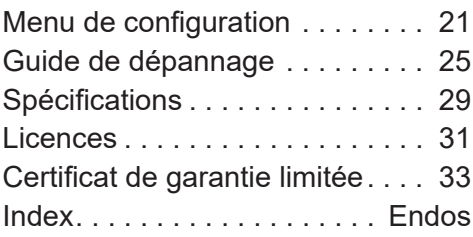

## **Lecture d'un disque Ultra HD Blu-ray avec étendue dynamique élevée (HDR)**

Si un message apparaît concernant un problème de compatibilité avec la technologie d'étendue dynamique élevée (HDR) pendant la lecture d'un disque Ultra HD Blu-ray, vérifier la configuration de l'affichage comme suit.

Un exemple de message : « Ce lecteur n'est pas connecté à un téléviseur compatible avec la technologie d'étendue dynamique élevée (HDR) »

- 1) S'il s'agit d'un téléviseur Panasonic compatible 4K/étendue dynamique élevée (HDR) mis en marché en 2015 ou plus tard, activer les réglages HDR du téléviseur. (Ce réglage pourrait ne pas être disponible en fonction du téléviseur. Consulter le manuel d'utilisation du téléviseur pour plus de détails.)
- 2) S'il ne s'agit pas d'un téléviseur Panasonic, compatible avec la 4K et l'étendue dynamique élevée (HDR), consulter le manuel d'utilisation du téléviseur.
- 3) En cas de lecture d'un disque avec étendue dynamique élevée (HDR) sur un téléviseur non compatible avec l'étendue dynamique élevée (HDR), le disque sera lu (pas en qualité HDR) même si le message apparaît.

# <span id="page-4-1"></span><span id="page-4-0"></span>Accessoires

Vérifiez les accessoires fournis avant d'utiliser cet appareil.

- **1 Télécommande** (N2QAYA000217)
- **2 Piles de la télécommande**
- **1 Adaptateur CA** (TXH0009AB)

La feuille d'étiquettes en français canadien jointe correspond à l'affichage anglais de l'appareil.

 $\Omega$ 

- Les numéros de produits indiqués dans ce Manuel d'utilisation sont corrects à partir de février 2024. Ceux-ci peuvent être modifiés.
- y Ne pas utiliser l'adaptateur CA avec d'autres appareils.
- y N'utilisez pas d'autres adaptateurs CA que celui fourni.

## **Utilisation de la télécommande**

Insérez les piles dans la borne de manière à ce que les pôles (+ et -) correspondent à ceux de la télécommande.

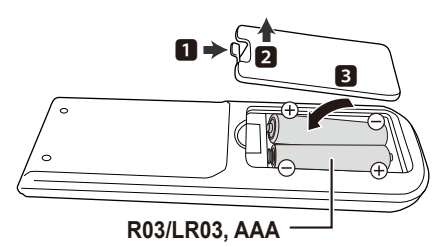

(Piles alcalines ou au manganèse)

Pointer en direction du capteur de signal de la télécommande de cet appareil.  $(\Rightarrow 9)$  $(\Rightarrow 9)$ 

# <span id="page-4-2"></span>Entretien de l'appareil et des supports

## ■ Pour nettover l'appareil, utiliser un chiffon doux et sec

- y Ne jamais utiliser d'alcool, de diluant pour peinture ni de benzène pour nettoyer l'appareil.
- Avant d'utiliser un chiffon traité chimiquement, lire attentivement les directives sur l'emballage du chiffon.

## ■ Lentille de l'appareil

Utiliser un nettoyeur de lentille (vendu séparément) pour nettoyer la lentille de cet appareil.

## **Entretien des disques**<br>*À FAIRE*  $\dot{A}$  *NE PAS FAIRE*

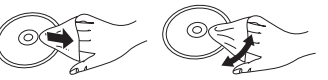

Nettoyer le disque avec un linge humide, puis essuyer.

## **Précautions de manipulation du** disque

- Tenir les disques par leur pourtour afin de prévenir les rayures et les traces de doigts.
- Ne pas apposer d'étiquettes ni d'autocollants sur les disques.
- Ne pas utiliser de nettoveur en vaporisateur, de benzène, de diluant pour peinture, de liquide de prévention d'électricité statique ni aucun autre solvant.
- Ne pas utiliser les disques suivants :
	- Disques avec des parties exposées d'autocollants ou d'étiquettes enlevés (disques en location, etc.).
	- Disques gondolés ou fissurés.
	- Disques de forme irrégulière (en forme de coeur par exemple).

# <span id="page-5-1"></span><span id="page-5-0"></span>Supports pris en charge

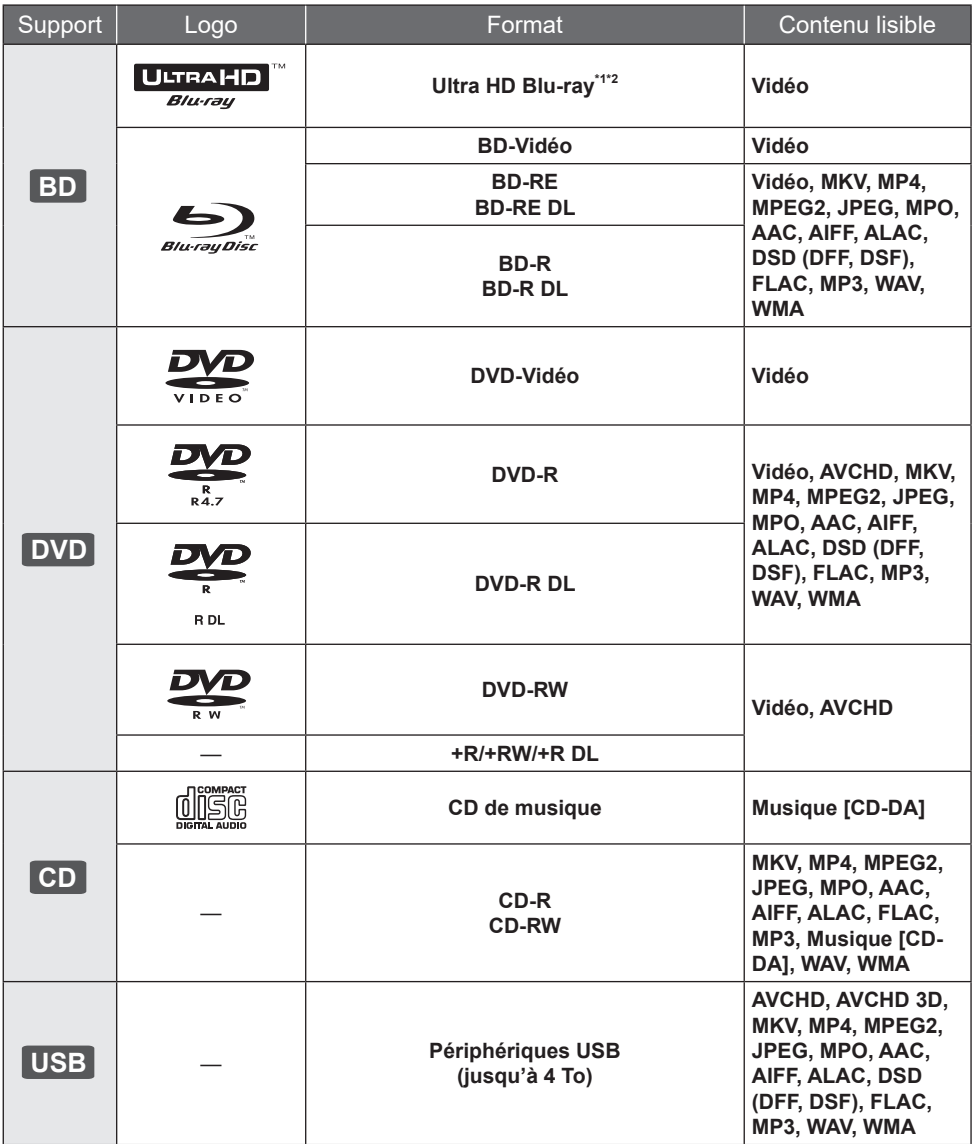

• Se reporter aux pages [7](#page-6-0) et [29](#page-28-1) pour de plus amples informations sur les types de contenu pouvant être pris en charge.

\*1 Voir « Lecture de disques Ultra HD Blu-ray »  $(\Rightarrow$  [17\)](#page-16-0)

\*2 Sauf indication contraire, les contenus BD-Vidéo comprennent le contenu Ultra HD Blu-ray dans ce manuel d'utilisation.

## <span id="page-6-2"></span><span id="page-6-0"></span>**Disques non compatibles**

**Tout autre disque qui n'est pas pris en charge ou qui n'a pas été mentionné précédemment.** • DVD-RAM

- CD Super Audio
- CD photo
- 
- DVD-Audio
- y CD-Vidéo et Super CD vidéo
- y HD DVD

## ■ Informations sur la gestion des régions

L'appareil peut lire les disques BD-Vidéo/DVD-Vidéo des codes de région suivants, y compris « **TOUS** » :

Exemple : BD-Vidéo DVD-Vidéo

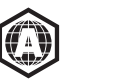

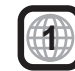

y L'appareil ne peut pas lire les disques DVD-Vidéo au format PAL.

## <span id="page-6-1"></span>**Finalisation**

Les disques DVD-R/RW/R DL, +R/+RW/+R DL et CD-R/RW enregistrés sur un enregistreur doivent être finalisés par ce dernier avant la lecture sur cet appareil. Se reporter au manuel d'utilisation de l'enregistreur.

## BD-Vidéo

- Cet appareil prend en charge le signal audio à débit binaire élevé (Dolby<sup>®</sup> Digital Plus, Dolby<sup>®</sup> TrueHD, DTS-HD® High Resolution Audio et DTS-HD® Master Audio) adopté par le format BD-Vidéo.
- Si « Dolby Audio » est réglé sur « PCM » et « DTS Neo:6 » sur « Non », le nombre maximum possible de sons Dolby® est de 2 ch PCM.  $(\Rightarrow 22)$  $(\Rightarrow 22)$

## **B** 3D

Il est possible de faire la lecture de vidéos et de photos en 3D lorsque cet appareil est raccordé à un téléviseur compatible au format 3D au moyen d'un câble HDMI haut débit.

## ■ CD de musique

- L'opération et la qualité du rendu audio de CD non conformes aux spécifications CD-DA (protection antipiratage, etc.) ne peuvent être garanties.
- Le côté avec contenu audio numérique d'un disque hybride (DualDisc) n'est pas conforme aux spécifications techniques du format CD-DA (Compact Disc Digital Audio). Par conséquent, sa lecture pourrait être impossible.

## Périphérique USB

- Connecter un périphérique USB pendant que le menu d'accueil est affiché.
- Il n'est pas garanti que tous les périphériques USB fonctionneront avec cet appareil.
- Cet appareil ne permet pas la recharge des périphériques USB raccordés.
- Les systèmes de fichiers FAT12, FAT16, FAT32 et NTFS sont pris en charge.
- Cet appareil est compatible avec le câble USB 2.0 haute vitesse.
- Cet appareil prend en charge les unités de disque dur formatées en FAT32 et NTFS. Dans le cas où le disque dur ne serait pas reconnu, il se pourrait qu'il ne soit pas alimenté. Dans une telle éventualité, utiliser une source d'alimentation externe.

## BD-RE, BD-R

Cet appareil peut ne pas lire correctement la partie audio d'une vidéo enregistrée sur un disque en plusieurs langues avec un enregistreur de disque Blu-ray.

### $\Box$

- La prise en charge de tous les supports mentionnés plus haut pourrait ne pas être possible en raison du type de support, des conditions d'enregistrement, de la méthode d'enregistrement et des modalités de création des fichiers.
- Les producteurs de disques peuvent contrôler le mode de lecture des disques. Aussi se pourrait-il que le pilotage de la lecture ne se fasse pas exactement tel que décrit dans le présent manuel d'utilisation. Lire attentivement les directives relatives au disque.

# <span id="page-7-1"></span><span id="page-7-0"></span>Télécommande et guide de référence

## **Télécommande**

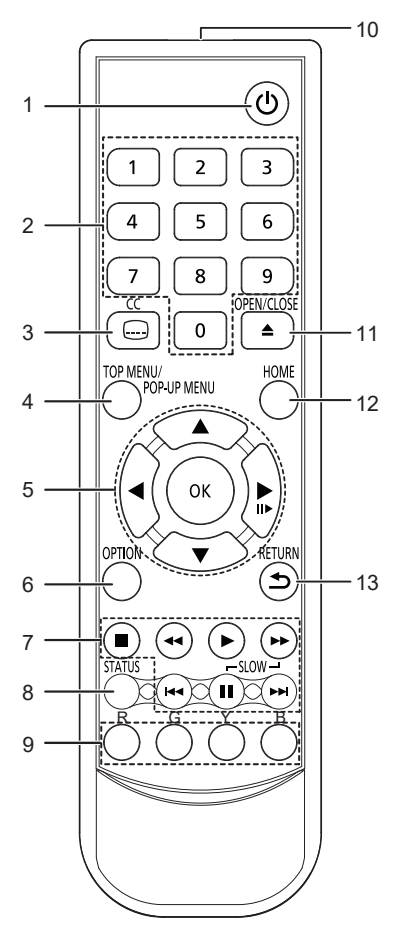

- 1 Allumer et éteindre l'appareil<br>2 Sélectionner les numéros de
- Sélectionner les numéros de titres, etc./Entrer les numéros
- 3 Afficher l'écran de configuration des Soustitres codés
- 4 Afficher le menu Principal/menu Instantané  $(\Rightarrow 16)$  $(\Rightarrow 16)$
- 5 **[A, V, ⊣, ►]:** Déplacer la surbrillance pour la sélection [OK] : Confirmer la sélection
	- $($   $\blacksquare$ ) : Image par image ( $\Rightarrow$  [16\)](#page-15-1)
- 
- 6 Afficher le menu Option  $( \Rightarrow 19)$  $( \Rightarrow 19)$ <br>7 Boutons de contrôle de base de Boutons de contrôle de base de la lecture  $(\Rightarrow 15)$  $(\Rightarrow 15)$
- 8 Afficher les messages d'état  $(\Rightarrow 16)$  $(\Rightarrow 16)$ <br>9 Boutons de couleur (rouge vert jau
- 9 Boutons de couleur (rouge, vert, jaune, bleu) Utilisés à des fins diverses en fonction de l'écran
- 10 Transmettre le signal de la télécommande
- 11 Ouvrir ou fermer le tiroir pour disque  $(\Rightarrow 9)$  $(\Rightarrow 9)$
- 12 Afficher le menu ACCUEIL  $(\Rightarrow 15)$  $(\Rightarrow 15)$
- 13 Retourner à l'écran précédent

## ■ Touches disponibles pour HDMI CEC

- $\approx$  [18\)](#page-17-1)
- 2 Touches de chiffre
- 5 Bouton  $[$ **A**,  $\blacktriangledown$ ,  $\blacktriangleleft$ ,  $\blacktriangleright$  ]/[OK]<br>6 Bouton Option
- 6 Bouton Option<br>7 Boutons de co
- 7 Boutons de contrôle de base de la lecture<br>9 Boutons de couleur (rouge vert jaune
- Boutons de couleur (rouge, vert, jaune, bleu)
- 13 Bouton Retour

#### $\Box$

<sup>•</sup> Lorsque d'autres périphériques Panasonic réagissent à cette télécommande, changer le code de télécommande des autres périphériques Panasonic pour un code autre que le code 1.

## <span id="page-8-1"></span>Avant

<span id="page-8-0"></span>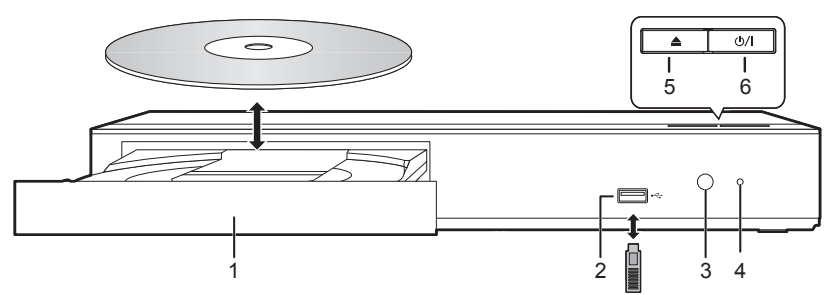

- 1 Tiroir pour disque
- 2 Port USB ( $= CC 5 V 500 mA$ ) Ce port est compatible avec le câble USB 2.0 haute vitesse.
- 3 Capteur de signal de la télécommande Distance : Dans un rayon d'environ 7 m (23 pieds) Angle : Environ 20 ° vers le haut et le bas, 30 ° vers la gauche et la droite
- 4 VOYANT D'ALIMENTATION Le voyant s'allume lorsque l'appareil est en marche et clignote en cas d'erreur.  $(\Rightarrow 28)$  $(\Rightarrow 28)$
- 5 Ouvrir ou fermer le tiroir pour disque
- 6 **Bouton veille/marche**  $(k)/|$ **)** ( $\Rightarrow$  [13\)](#page-12-1) Appuyer sur cette touche pour faire passer l'appareil du mode marche au mode veille ou inversement. En mode veille, l'appareil consomme encore une petite quantité d'énergie.

## **ATTENTION**

Ne placez pas d'objets devant l'appareil. Le tiroir pour disque peut heurter des objets lorsqu'il est ouvert, ce qui peut entraîner un dysfonctionnement.

 $\Box$ 

- y Lorsquez vous insérez un support, veillez à ce qu'il soit orienté dans le bon sens, c'est-à-dire le côté droit vers le haut.
- y Si vous connectez un produit Panasonic à l'aide d'un câble de connexion USB, l'écran de configuration peut s'afficher sur l'appareil connecté. Pour plus de détails, reportez-vous aux directives relatives à l'appareil connecté.

## Arrière

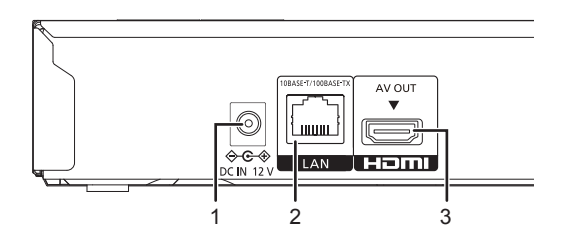

- 1 Borne entrée CC (12 V)  $(\Rightarrow 10)$  $(\Rightarrow 10)$
- 2 Port LAN  $(\Rightarrow 12)$  $(\Rightarrow 12)$
- 3 Borne Sortie AV HDMI (→ [10\)](#page-9-1)
- Les symboles figurant sur ce produit (y compris les accessoires) représentent les éléments suivants.

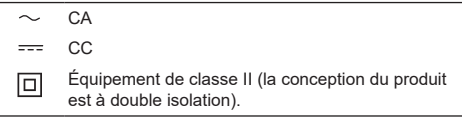

# <span id="page-9-1"></span><span id="page-9-0"></span>Connexion à un téléviseur

Les images 4K peuvent être lues si cet appareil est connecté à un téléviseur compatible 4K.

- y Avant d'effectuer les raccordements, débrancher tous les appareils des prises électriques. (Branchez l'adaptateur CA après avoir effectué toutes les connexions).
- y Utiliser des câbles HDMI haute vitesse. Les câbles qui ne sont pas à la norme HDMI ne peuvent pas être utilisés.
- $\bullet$  Cet appareil consomme une faible quantité d'alimentation secteur ( $\Rightarrow$  [29\)](#page-28-2) même lorsqu'il est en mode veille. Afin d'économiser de l'énergie, l'appareil devrait être déconnecté s'il ne sera pas utilisé pendant une période prolongée.
- L'appareil est en veille lorsque l'adaptateur CA est connecté. Le circuit primaire est toujours sous tension tant que l'adaptateur CA est connecté à une prise de courant.

## <span id="page-9-2"></span>**Utilisation de la sortie 4K**

y Pour profiter des images en 4K/60p, vous avez besoin d'un câble HDMI prenant en charge 18 Gbits/s. Lors de la sortie d'un signal 1080p ou 24p (4K), veuillez utiliser des câbles HDMI de 5,0 mètres (16,4 pieds) ou moins.

Il est recommandé d'utiliser le câble HDMI de Panasonic.

- y **Si vous raccordez cet appareil à un téléviseur compatible 4K et que vous effectuez le « Réglage facile », 4K/60p sera automatiquement sélectionné. ( [13](#page-12-1), [24](#page-23-0))**
- y Pour visionner du contenu Ultra HD Blu-ray au format 4K/HDR, connectez-le à la borne HDMI d'un périphérique prenant en charge les signaux HDCP2.2, 4K/60p (4:4:4) et HDR conformes aux normes Ultra HD Blu-ray.

## **Lecture de la vidéo et du son avec un téléviseur compatible 4K**

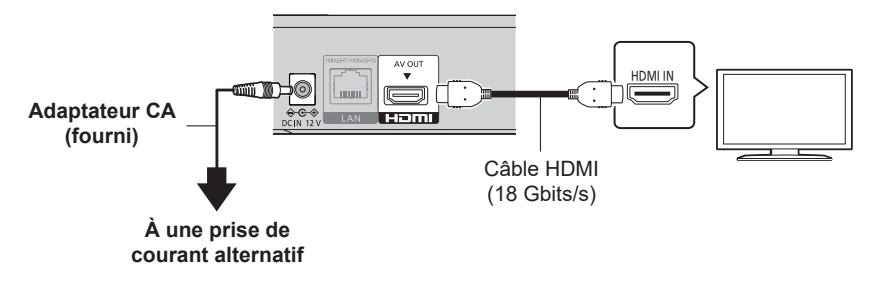

# <span id="page-10-2"></span><span id="page-10-0"></span>Connexion à un amplificateur/récepteur

**Lecture de la vidéo avec un téléviseur compatible 4K et du son avec un amplificateur compatible 4K**

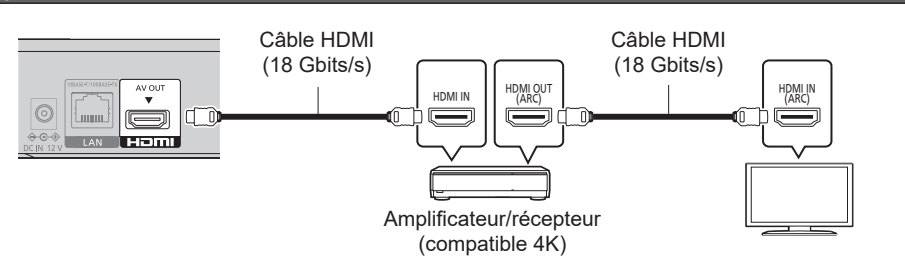

### $\Box$

• À propos de la fonction ARC :

Pour utiliser un téléviseur ou un amplificateur/récepteur ne possédant pas le symbole «(ARC)» (non compatible ARC) sur la prise HDMI, le téléviseur et l'amplificateur/récepteur doivent également être raccordés à l'aide d'un câble optonumérique ou d'un câble coaxial afin de bénéficier du son du téléviseur à travers l'amplificateur/récepteur.

### <span id="page-10-1"></span>**Raccordement d'un amplificateur à un téléviseur compatible 4K**

Des images 3D ou 4K peuvent être lues si cet appareil est raccordé à un téléviseur compatible 3D ou 4K.

- y Ce raccordement ne prend en charge que les formats allant jusqu'à 5.1 canaux au maximum.
- y Pour raccorder un téléviseur et un amplificateur à l'aide d'un câble HDMI, les prises de raccordement de ces deux appareils doivent être compatibles ARC. ( $\Leftrightarrow$  ci-dessus, « À propos de la fonction ARC »)

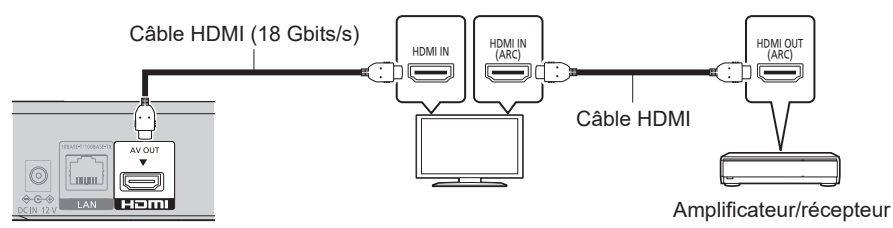

# <span id="page-11-1"></span><span id="page-11-0"></span>Connexion à un réseau

Les opérations suivantes peuvent être effectuées lorsque l'appareil est connecté à l'Internet via une connexion à un réseau à large bande.

- $\bullet$  Mises à jour du micrologiciel ( $\Rightarrow$  [14\)](#page-13-0)
- Fonctions BD-Live  $(\Rightarrow 17)$  $(\Rightarrow 17)$  $(\Rightarrow 17)$

Pour de plus amples renseignements sur la méthode de connexion, se reporter au manuel d'utilisation inclus avec l'appareil raccordé.

## Connexion d'un câble LAN

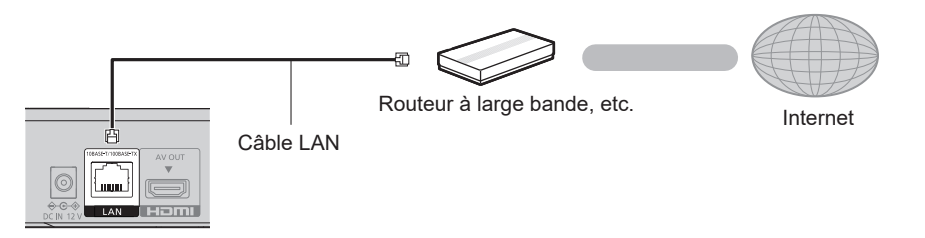

- y Utilisez des câbles LAN droits (STP) de catégorie 5e ou supérieure pour la connexion aux périphériques.
- L'insertion d'un câble autre qu'un câble LAN dans la prise LAN peut endommager l'appareil.

# <span id="page-12-0"></span>Paramétrage

Les réglages suivants peuvent être paramétrés à tout moment à partir du menu de réglage.  $(\Rightarrow 23, 24)$  $(\Rightarrow 23, 24)$  $(\Rightarrow 23, 24)$  $(\Rightarrow 23, 24)$ 

# <span id="page-12-1"></span>Réglage facile

Après la connexion initiale du lecteur et après une pression sur [v], un écran permettant de faire les paramétrages de base est affiché.

## **Préparatifs**

**Mettre le téléviseur en marche et sélectionner le signal d'entrée approprié.**

- **1 Appuyer sur [**v**].** L'écran de configuration s'affiche.
- **2 Mettre le téléviseur en marche et sélectionner le signal d'entrée approprié.** (Ex : « Démarrage rapide »)
- Avec raccordement à un téléviseur compatible 4K 60p

Lorsque le lecteur est raccordé à un téléviseur compatible 4K 60p, il est possible de définir le format de la sortie vidéo.

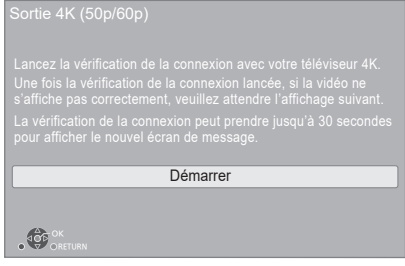

Suivre les instructions affichées à l'écran pour définir le format.

## $\Box$

y Pour raccorder de nouveau cet appareil à un téléviseur compatible 4K 60p après l'avoir raccordé à un téléviseur compatible 2K et complété « Réglage facile », régler « Sortie 4K 60p » sur « 4K/60p(4:4:4) » ou «  $4K/60p(4:2:0)$  ». ( $\Rightarrow$  [21\)](#page-20-1)

# Configuration réseau simplifiée

Après avoir achevé le « Réglage facile », il est possible d'effectuer la « Configuration réseau simplifiée ».

## **Suivre les instructions affichées à l'écran pour effectuer les paramétrages de connexion.**

**Dans votre utilisation des fonctions Internet** Vous devez accepter les conditions d'utilisation de la fonction Internet et de la politique de confidentialité.  $(\Rightarrow$  [24,](#page-23-2) « Mentions légales »)

### $\Box$

- Se reporter au manuel d'utilisation du routeur ou du concentrateur.
- y En cas de difficulté à accéder au réseau à partir de l'ordinateur après avoir paramétré les réglages de réseau sur cet appareil, effectuer ces mêmes réglages de réseau sur votre ordinateur.

## <span id="page-13-1"></span><span id="page-13-0"></span>Mises à jour du micrologiciel

Cet appareil est capable de vérifier automatiquement le micrologiciel lorsqu'il est connecté à Internet via une connexion à large bande.

Le message suivant s'affiche lorsqu'une nouvelle version du micrologiciel est disponible.

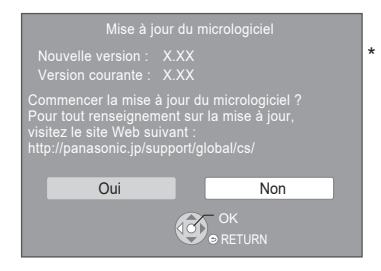

Sélectionnez « Oui » pour démarrer le téléchargement du micrologiciel.

Vous ne pouvez pas utiliser l'appareil tant que la mise à jour n'est pas terminée. Ne retirez pas l'adaptateur CA lorsque la mise à jour est en cours. Si vous retirez l'adaptateur CA alors que la mise à jour est en cours, vous risquez d'endommager l'appareil.

Une fois le micrologiciel installé, l'appareil redémarre et l'écran suivant s'affiche.

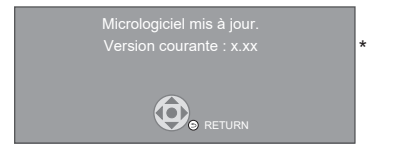

 $\Omega$ 

y **Vous pouvez également télécharger la dernière version du micrologiciel à partir du site Web suivant et le stocker sur un périphérique USB pour mettre à jour le micrologiciel.** 

**https://panasonic.jp/support/global/cs/**

(Ce site est uniquement en anglais.)

Lorsque la mise à jour est terminée, éteignez et rallumer l'appareil.

y **Pour afficher la version du micrologiciel de cet appareil.** 

**( [24](#page-23-3), « Info sur la version du micrologiciel »)** 

y **Le téléchargement prendra plusieurs minutes. La procédure peut prendre plus de temps ou ne pas fonctionner correctement en fonction de l'environnement de connexion.**

\* « X.XX » représente le numéro de la version du micrologiciel.

# <span id="page-14-2"></span><span id="page-14-0"></span>Menu d'accueil

La plupart des fonctions principales de cet appareil peuvent être pilotées à partir du menu d'accueil.

## **Préparatifs**

Mettre le téléviseur en marche et sélectionner le signal d'entrée approprié

**1 Appuyer sur [**v**] pour mettre l'appareil en marche.**

Il peut s'écouler un certain temps avant que le menu ACCUEIL ne s'affiche.

- **2** Appuyer sur [OK] ou [◀, ▶] pour **sélectionner une rubrique.**
	- $\bullet$  Appuyer sur [OK] ou  $\begin{bmatrix} \end{bmatrix}$   $\bullet$   $\blacksquare$ ] pour sélectionner l'élément si nécessaire.

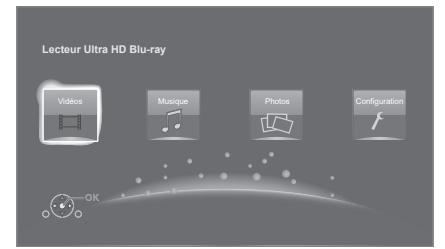

## **Vidéos/Musique/Photos**

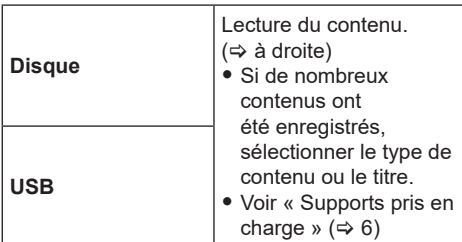

## **Configuration**

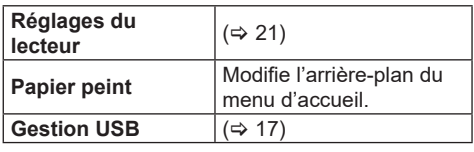

## **Pour afficher le menu d'accueil** Appuyer sur [HOME].

#### m

• Les rubriques affichées peuvent varier selon le support utilisé.

# <span id="page-14-1"></span>Lecture

## **1 Insérer le support.**

La lecture démarre selon le support.

**2 Sélectionner une rubrique et appuyer sur [OK].**

Au besoin, recommencer la marche à suivre.

#### $\Box$

- y LE DISQUE CONTINUE DE TOURNER PENDANT QUE LES MENUS SONT AFFICHÉS. Appuyer sur [■] lorsque la lecture est terminée, afin de protéger le moteur de l'appareil, l'écran du téléviseur, etc.
- Si les conditions suivantes sont présentes. Les photos sont lues en 4K indépendamment de la qualité de l'image. – L'appareil est raccordé à un téléviseur compatible 4K
- L'option « Résolution » est réglée sur « Auto » ou « 4K »  $(\Rightarrow 21)$  $(\Rightarrow 21)$
- Cet appareil ne peut pas reproduire des images en 4K lorsqu'il effectue la lecture en 3D.
- y Il n'est pas possible d'effectuer la lecture du contenu vidéo aux formats AVCHD et MPEG2 ayant été transféré sur un support à l'aide de la fonction glisser-déposer ou copiercoller.
- Pour la lecture d'une BD-Vidéo qui prend en charge le Dolby Atmos® ou le DTS:X® (⇔ [22\)](#page-21-1)

# Opérations pendant la lecture

Certaines commandes pourraient ne pas fonctionner en fonction du support et de son contenu.

## Arrêt

## **Appuyer sur [ ].**

La position où la lecture a été interrompue est mémorisée.

#### **Fonction de poursuite de la lecture**

Appuyer sur [▶] pour reprendre la lecture à partir de cette position.

- Cette position n'est plus mémorisée si le support est retiré.
- y **Sur les disques BD-Vidéo incluant BD-J, la fonction de poursuite de la lecture ne peut être utilisée.**

## Pause

## **Appuyer sur [ ].**

• Appuyer de nouveau sur [II] ou [ $\blacktriangleright$ ] pour reprendre la lecture.

## <span id="page-15-3"></span>Recherche/Ralenti

## **Recherche**

#### En mode lecture, appuyer sur  $\left[\right. \left( \left. \right. \right. \left. \left. \right. \right)$  and  $\left[ \right. \right. \left. \right. \left. \right)$

y Ultra HD Blu-ray, MKV, MP4 et MPEG2 : Le son n'est pas audible.

### **Ralenti**

#### En mode pause, appuyer sur [ $\blacktriangleright$ ].

• MKV, MP4 et MPEG2 : ne fonctionne pas.

L'utilisateur a le choix parmi 5 paliers de vitesse de recherche.

- · Musique, MP3, etc. : La vitesse est réglée à un simple palier.
- Appuyer sur [ $\blacktriangleright$ ] pour retourner à la vitesse de lecture normale.

## Saut

#### En mode lecture ou pause, appuyer sur [ $\leq$ **ou**  $[\blacktriangleright\blacktriangleright]$ .

Permet de sauter directement à un titre, un chapitre ou une plage.

## <span id="page-15-1"></span>Image par image

## En mode pause, appuyer sur  $[\blacktriangleright]$  ( $[\blacktriangleright]$ ).

- Chaque pression affiche l'image suivante.
- Appuyer et maintenez appuyé pour passer d'une image à l'autre vers l'avant.
- Appuyer sur [ $\blacktriangleright$ ] pour retourner à la vitesse de lecture normale.
- MKV, MP4 et MPEG2 : ne fonctionne pas.

## <span id="page-15-0"></span>Affichage du menu principal/ menu instantané

#### **Appuyer sur [MENU PRINCIPAL/MENU INSTANTANÉ].**

Sélectionner une rubrique et appuyer sur [OK].

## <span id="page-15-2"></span>Affichage des messages d'état

## **En mode lecture, appuyer sur [STATUS].**

Les messages à l'écran donnent des informations sur la lecture en cours. Sur chaque pression de [STATUS], les informations affichées peuvent changer ou ne plus apparaître.

- Selon le support et son contenu, il peut ne pas y avoir d'affichage ou celui-ci peut varier.
- Ex. : Ultra HD Blu-ray

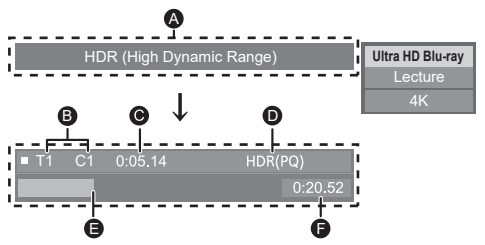

- A S'affiche quand un signal vidéo HDR (High Dynamic Range) est émis.
	- « Sortie conversion dynamique » : Le signal vidéo est converti à SDR (Standard Dynamic Range).
- **B** T : Titre, P : Programme, C : Chapitre
- C Durée de lecture écoulée du titre
- D Méthode de vidéo HDR (High Dynamic Range)
- **E** Position actuelle
- **El** Durée totale
- Ex. : JPEG

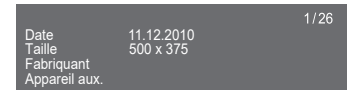

## <span id="page-16-3"></span><span id="page-16-0"></span>Lecture de disques Ultra HD Blu-ray

Cet appareil permet la lecture de disques Ultra HD Blu-ray.

#### **Préparatifs**

• Pour l'affichage 4K/HDR, raccorder un appareil (téléviseur, etc.) à des prises HDMI qui prennent en charge les signaux HDCP2.2\*1, 4K/60p (4:4:4) et HDR qui répondent aux normes Ultra HD Blu-ray.  $(\Rightarrow 10)$  $(\Rightarrow 10)$ 

#### **En raison des limitations des droits d'auteur, il pourrait être impossible de lire certains disques sauf si cet appareil est connecté à Internet.**

m

- Lorsqu'il est raccordé à un dispositif ou une prise qui ne prend pas en charge le HDCP2.2\*1 , cet appareil applique la fonction d'étendue dynamique élevée\*2 aux signaux HDR pour les reproduire en résolution 2K. De plus, en fonction du disque, il pourrait être impossible d'effectuer correctement la lecture.
- Lorsqu'il est raccordé à un dispositif ou une prise qui prend en charge le format 4K 60p (4:2:0/8 bits) ou plus faible, cet appareil lit le contenu 60p en appliquant la fonction<br>d'étendue dynamique élevée<sup>∗2</sup> à ses signaux HDR pour les reproduire.
- Lorsqu'il est raccordé à un dispositif ou une prise qui ne prend pas en charge la résolution 4K, cet appareil applique la fonction d'étendue dynamique élevée\*2 aux signaux HDR pour les reproduire en résolution 2K.
- Lorsqu'il est raccordé à un dispositif ou une prise qui ne prend pas en charge le HDR, cet appareil applique la fonction d'étendue dynamique élevée\*2 aux signaux HDR pour les reproduire. De plus, en fonction du disque, il pourrait être impossible de reproduire le contenu en résolution 2K ou d'effectuer correctement la lecture.
- \*1 Le HDCP est une technologie conçue pour éviter la copie illégale. « 2.2 » représente une version.
- \*2 L'étendue dynamique élevée est une fonction qui convertit les signaux vidéo HDR en signaux vidéo adaptés aux téléviseurs qui ne prennent pas en charge l'entrée HDR.

## <span id="page-16-2"></span>Visionnement de photos et de vidéos 3D

## **Préparatifs**

Connecter cet appareil à un téléviseur compatible avec la  $3D.$  ( $\Rightarrow$  [10\)](#page-9-1)

- y Effectuer les préparatifs nécessaires pour le téléviseur.
- Effectuer la lecture en suivant les directives affichées à l'écran.
- $\bullet$  Réglages 3D ( $\Rightarrow$  [20,](#page-19-0) [23\)](#page-22-1)

#### $\Box$

• S'abstenir de visionner des images 3D en cas de fatigue visuelle ou d'inconfort.

En cas d'étourdissements, de nausées ou de tout autre inconfort pendant le visionnement d'images 3D, arrêter le visionnement et reposer les yeux.

- Les images 3D pourraient ne pas être rendues comme indiqué dans les réglages de « Résolution » et « Sortie  $24p \times ( \Rightarrow 21)$ .
- Lors du visionnement d'images 3D à partir de l'écran « Photos », faire la sélection « 3D » sur la liste. (Les photos en format « 2D » sont visualisées en 2D.) Si les indicateurs « 2D » et « 3D » ne sont pas affichés, appuyer sur la touche rouge de la télécommande pour changer l'affichage des contenus à lire.

## <span id="page-16-1"></span>Fonctions BD-Live

Avec les disques comportant « BD-Live », il est possible de tirer profit de contenu supplémentaire se trouvant sur Internet.

Pour utiliser la fonction BD-Live, il est nécessaire d'insérer un périphérique USB et d'avoir une connexion Internet.

- **1 Effectuer la configuration et la connexion réseau.** ( $\ominus$  **[12,](#page-11-1) 13**)
- **2 Mettre un périphérique USB en place ayant au moins 1 Go d'espace libre.**
	- Le périphérique USB est utilisé en tant que mémoire locale.
- **3 Mettre en place un disque.**

## Suppression de données d'un périphérique USB

**Sélectionnez « Gestion USB » dans le Menu d'accueil ( [15\)](#page-14-2), puis sélectionnez « Effacement de données BD-Vidéo » et appuyer sur [OK].**

#### m

- Les fonctions utilisables et les modalités d'opération peuvent varier d'un disque à l'autre. Pour de plus amples détails, se reporter aux instructions accompagnant le disque et(ou) visiter leur site Web.
- · Il pourrait être nécessaire de modifier « Accès Internet BD-Live » pour certains disques.  $(\Rightarrow 23)$  $(\Rightarrow 23)$

## <span id="page-17-0"></span>Diaporama

Visionnement d'un diaporama et paramétrage.

- **1 Insérer le support.**
- **2 Sélectionner « Visualiser les Images ».**
- **3 Sélectionner une rubrique et appuyer sur la touche verte.**

Les rubriques suivantes peuvent être sélectionnées.

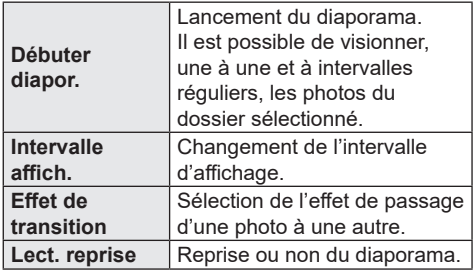

 $\Box$ 

 $\bullet$  Les photos qui s'affichent ainsi «  $\boxtimes$  » ne peuvent pas s'afficher sous forme de vignette avec cet appareil.

# <span id="page-17-1"></span>« HDMI CEC »

**Cet appareil prend en charge la fonction « HDMI CEC » (Consumer Electronics Control). Vous pouvez utiliser cette fonction en connectant l'équipement qui prend en charge « HDMI CEC » à l'aide d'un câble HDMI. Pour plus de détails, se reporter au manuel d'utilisation de chaque appareil utilisé.**

## **Préparation**

- $\circled{1}$  Réglez « HDMI CEC » sur « Activé » ( $\Leftrightarrow$  [24\).](#page-23-4) (La réinitialisation est « Activée ».)
- ② Réglez les opérations « HDMI CEC » sur l'équipement connecté (par exemple, le téléviseur).
- ③ Allumez tous les équipements compatibles « HDMI CEC » et sélectionnez le canal d'entrée de cet appareil sur le téléviseur connecté afin que la fonction « HDMI CEC » fonctionne correctement.

**Répétez cette procédure lorsque les connexions ou les réglages sont modifiés.**

## Commutation automatique du signal d'entrée Lien-En marche

Lorsque l'appareil commence la lecture, le téléviseur change automatiquement de canal d'entrée et l'écran de l'appareil s'affiche. De plus, lorsque le téléviseur est éteint, il s'allume automatiquement.

## Lien-Hors marche

Tous les équipements connectés compatibles avec « HDMI CEC », y compris cet appareil, s'éteignent automatiquement lorsque vous éteignez le téléviseur.

## Pilotage facile uniquement au moyen de la télécommande du téléviseur

En utilisant la télécommande du téléviseur, vous pouvez effectuer les mêmes opérations qu'avec la télécommande de cet appareil.  $(\Rightarrow 8)$  $(\Rightarrow 8)$ 

 $\Box$ 

<sup>•</sup> Cet appareil prend en charge la fonction « HDMI CEC » (Consumer Electronics Control). Cependant, son fonctionnement ne peut être garanti sur tous les périphériques HDMI CEC.

# <span id="page-18-1"></span><span id="page-18-0"></span>Menu Option

Ce menu donne accès à des opérations et à des réglages de lecture.

Les options disponibles varient selon le contenu et l'état de l'appareil.

## **1 Appuyer sur [OPTION].**

Ex. : Ultra HD Blu-ray

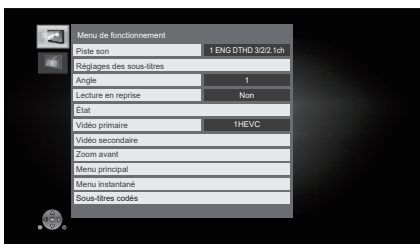

**2 Sélectionner une rubrique et modifier les réglages.**

## **Pour quitter l'écran**

Appuyer sur [OPTION].

À propos de la langue :  $(\Rightarrow 30)$  $(\Rightarrow 30)$ 

## Menu de fonctionnement

## **Piste son**

Afficher ou modifier la piste son.

## **Canal audio**

Pour sélectionner le numéro du canal audio.

## **Sous-titres**

### **Réglages des sous-titres**

Pour changer les réglages des sous-titres.

## **Angle**

Pour sélectionner le numéro de l'angle.

## **Lecture en reprise**

Pour sélectionner la séquence à lire en reprise.

- y Il est possible de répéter la lecture d'un chapitre, d'une liste de lecture, du disque entier, etc., mais les éléments affichés différeront selon le support.
- Sélectionner « Non » pour annuler.

## **Lecture aléatoire**

Pour activer ou désactiver la lecture aléatoire.

## **Débuter diaporama**

Lancement du diaporama.

## **État**

Pour afficher les messages d'état.

- **Pivoter droite**
- **Pivoter gauche**

Pour la rotation des photos.

### **Papier peint**

Pour régler une image fixe comme papier peint du menu d'accueil.  $( \Rightarrow 15)$  $( \Rightarrow 15)$ 

### **Vidéo**

Pour afficher la méthode d'enregistrement vidéo.

### **Vidéo primaire**

La méthode d'enregistrement de la vidéo primaire originale apparaît.

### **Vidéo secondaire**

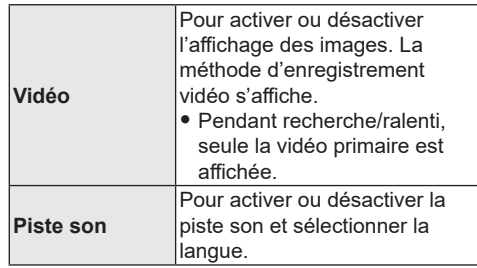

## **Zoom avant**

Les vidéos et les images sont agrandies.

• Sur les disques BD-Vidéo, y compris BD-J, la fonction de zoom avant ne fonctionne pas.

#### **Menu principal**

Pour afficher le menu principal.

## **Menu instantané**

Pour afficher le menu instantané.

## **Menu**

Pour afficher le menu.

## $\blacksquare$  Sous-titres codés ( $\Rightarrow$  [23\)](#page-22-3)

Vous ne pouvez régler « Réglages manuels » et « Réinitialisation des sous-titres codés » que dans le menu Configuration.

Ces réglages peuvent également s'afficher lorsque vous appuyer sur [CC].

## <span id="page-19-1"></span>Réglages vidéo

## ■ Réglage conversion dynamique

Lorsque cet appareil est connecté à un téléviseur non compatible avec l'entrée à étendue dynamique élevée (HDR), la vidéo HDR est acheminée en convertissant en signal vidéo dynamique standard. Si une valeur inférieure est définie, leur contraste sera reproduit de façon plus fidèle, mais l'écran entier sera plus sombre. Pour augmenter la luminosité, définir une valeur plus grande.

## **Mode image**

Sélectionnez le mode de qualité de l'image pendant la lecture.

• Si vous sélectionnez « Utilisateur », vous pouvez modifier les réglages dans « Réglage de l'image ».

## **Réglage de l'image**

Il est possible de modifier des réglages spécifiques de qualité d'image.

### **Progressif**

Pour sélectionner la méthode de conversion au signal progressif approprié au contenu.

• Lorsque le contenu est déformé, changer les paramètres de « Auto » à « Vidéo ».

## **Rétablir réglages vidéo par défaut**

Permet de rétablir les réglages vidéo par défaut.

# <span id="page-19-0"></span>Réglages 3D

#### **Format signal**

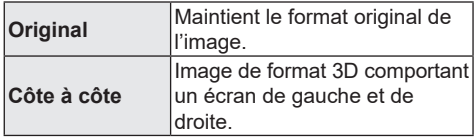

## **Niveau aff. spontané**

La position 3D dans le menu option ou sur l'écran des messages, etc., peut être modifiée pendant le visionnement en 3D.

# <span id="page-20-2"></span><span id="page-20-0"></span>Menu de configuration

Pour modifier le paramétrage de l'appareil s'il y a lieu. Les réglages demeurent inchangés même si l'appareil est mis dans le mode veille.

- **1 Appuyer sur [HOME].**
- **2 Sélectionner « Configuration ».**
- **3 Sélectionner « Réglages du lecteur ».**

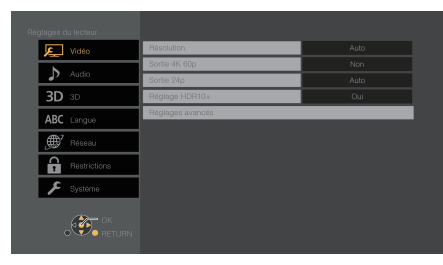

**4 Sélectionner une rubrique et modifier les réglages.**

## **Pour quitter l'écran**

Appuyer sur [HOME].

## <span id="page-20-5"></span>Vidéo

## <span id="page-20-3"></span>**Résolution**

Les rubriques prises en charge par les appareils connectés sont indiquées sur l'écran par le symbole « \* ». La sélection d'une rubrique non identifiée par le symbole « \* » peut entraîner l'affichage d'images distordues.

• Si « Auto »<sup>\*1</sup> est activé, l'appareil sélectionne automatiquement la résolution convenant le mieux au téléviseur raccordé.

## <span id="page-20-1"></span>**Sortie 4K 60p**

Cet appareil choisit automatiquement de retransmettre les images en 4K\*<sup>2</sup> 60p lorsqu'il est raccordé à un téléviseur compatible 4K 60p.

- Cet élément est disponible uniquement si « Résolution » est paramétré sur « Auto » et « 4K ».
- Pour raccorder un téléviseur qui prend en charge le 4K 60p (4:4:4/8 bits) ou le 4K 60p (4:2:2/12 bits), sélectionner « 4K/60p(4:4:4) ». Les images ne seront pas retransmises correctement avec un câble HDMI qui ne prend pas en charge 18 Gbits/s.
- Pour raccorder un téléviseur qui prend en charge le 4K 60p (4:2:0/8 bits), sélectionner « 4K/60p(4:2:0) ».

## <span id="page-20-4"></span>**Sortie 24p**

Le contenu enregistré à 24p\*<sup>3</sup> , comme les films BD-Video, est reproduit à 24p.

- Si cet appareil est raccordé à un téléviseur compatible 4K/24p et si « Résolution » est sur « Auto » ou « 4K », les images seront retransmises en 4K/24p.
- Si cet appareil est raccordé à un téléviseur compatible 1080/24p et si « Résolution » est sur « Auto », « 1080i » ou « 1080p », les images seront retransmises en 1080/24p.
- Si les images reproduites en 24p sont déformées, changer le réglage pour « Non ».

## **Réglage HDR10+**

Il est possible d'activer/désactiver la fonction HDR10+.

En mettant ce paramètre sur « Oui », il est possible d'utiliser la fonction HDR10+ si les conditions suivantes sont réunies :

- Un dispositif (téléviseur, etc.) qui prend en charge la fonction HDR10+ est raccordé  $(\Rightarrow 10)$  $(\Rightarrow 10)$ .
- Un disque qui prend en charge la fonction HDR10+ est en cours de lecture.
- Le réglage « Réglages vidéo » est désactivé lors de l'utilisation de la fonction HDR10+.  $(\Rightarrow 20)$  $(\Rightarrow 20)$

## **Réglages avancés**

Appuyer sur [OK] pour afficher les réglages suivants.

## **Mode couleur**

Ce paramètre sert à sélectionner la conversion de l'espace couleur du signal de l'image.

## **Sortie couleurs profondes**

Pour régler la méthode de sortie à utiliser quand cet appareil est relié à un téléviseur qui prend en charge Deep Color.

## <span id="page-20-6"></span> **Sortie HDR/gamme de couleurs**

Pour régler le type de sortie pour le contenu HDR (High Dynamic Range).

## **Sortie 25p/50p**

Pour choisir la reproduction ou non du contenu 25p/50p/50i d'un disque Ultra HD Blu-ray/Bluray comme le 25p/50p lorsqu'un téléviseur prenant en charge le 25p/50p est raccordé.

• Si « Non » est sélectionné, la cadence d'image de sortie sera convertie en 30p/60p.

## **Drapeau du type de contenu**

Selon le contenu en lecture, l'image est reproduite en s'adaptant à la méthode optimale lorsqu'un téléviseur prenant en charge cette fonction est connecté.

- \*1 Cela affiche les images dans la plus haute résolution disponible sur le téléviseur.
- \*2 Il s'agit d'une technologie d'affichage haute résolution [environ 4000 pixels (largeur) × 2000 pixels (hauteur)].
- \*3 Il s'agit d'une image progressive enregistrée à une cadence de 24 images à la seconde (film cinématographique). Plusieurs films au format BD-Vidéo sont enregistrés à la cadence de 24 images à la seconde conformément aux spécifications du cinéma sur pellicule.

## <span id="page-21-2"></span>Audio

## **Compression dynamique**

Lors de la lecture à faible volume mais dont les dialogues demeurent aisément audibles. (Dolby Digital, Dolby Digital Plus et Dolby TrueHD seulement)

• La fonction « Auto » n'est effective qu'avec Dolby TrueHD.

#### <span id="page-21-0"></span>**Sortie audio numérique**

Appuyer sur [OK] pour afficher les réglages suivants :

- **Dolby Audio**
- **DTS/DTS-HD**

**Mode de sortie DSD**

Sélectionner le signal audio.

- Sélectionnez « PCM » ou « Désactivé » lorsque l'équipement connecté ne peut pas décoder le format audio correspondant. Cet appareil décode le format audio et achemine le signal à l'appareil auxiliaire raccordé.
- Un réglage impropre peut entraîner du bruit.
- Lorsque vous lisez un fichier au format DSD 11.2 MHz, quels que soient les réglages du « Mode de sortie DSD », les signaux PCM sont émis par la borne HDMI.

#### <span id="page-21-1"></span> **Audio secondaire BD-Vidéo**

Pour sélectionner si les pistes audio primaires et secondaires doivent être mélangées ou non (incluant le bruit de cliquage).

Si « Non » est sélectionné, l'appareil ne reproduit que les pistes audio primaires.

#### ◫

y **Pour pouvoir profiter d'une BD-Video qui prend en charge le Dolby Atmos® ou le DTS:X®**

Raccorder cet appareil à un amplificateur AV ou un dispositif similaire qui le prend en charge à l'aide d'un câble HDMI, et sélectionner les paramètres suivants :

- Dolby Audio : « Train bits »
- DTS/DTS-HD : « Train bits »
- Audio secondaire BD-Vidéo : « Non »

## **Mélange-abaissement**

Pour sélectionner le système de

mélange-abaissement des signaux multicanaux à 2 canaux.

- 
- Sélectionner « Ambio encodée » lorsque l'appareil auxiliaire raccordé prend en charge la fonction d'ambiophonie virtuelle.
- L'effet de mélange-abaissement n'est pas disponible lorsque « Sortie audio numérique » est réglé sur « Train bits ».
- Le signal audio sera rendu au format « Stéréo » (2 canaux) dans les conditions suivantes :
	- Lecture AVCHD
	- Lecture de la piste audio secondaire (incluant le bruit de cliquage).

## <span id="page-21-3"></span>**DTS Neo:6**

L'audio 2 canaux (2.1 ca) est étendu à 7 canaux (7.1 ca).

- Cette fonction fonctionne lorsque les conditions suivantes sont remplies :
	- L'audio enregistré à 96 kHz ou moins est restitué.
	- La « Sortie audio numérique » est réglée sur PCM lorsqu'un son autre que « PCM » est émis.

## <span id="page-22-6"></span><span id="page-22-1"></span>3D

### <span id="page-22-4"></span>**Lecture BD-Vidéo 3D**

Pour sélectionner le mode de lecture du logiciel compatible au format 3D.

## **Sortie AVCHD 3D**

Pour sélectionner le mode de sortie des vidéos 3D AVCHD.

### ■ Mises en garde pour lecture 3D

Pour régler l'affichage ou non de l'écran d'avertissement de la 3D lors de la lecture d'un logiciel compatible au format 3D.

## Langue

### **Langue audio**

Pour sélectionner la langue de la piste son.

- Si « Version originale » est activé, la langue originale de chaque disque sera sélectionnée.
- Lorsque la langue sélectionnée n'est pas enregistrée sur le disque, ou en fonction de la façon dont la navigation est créée sur le disque, il est possible que la lecture se fasse dans une langue différente de la langue sélectionnée.
- Entrer un code (→ [30\)](#page-29-0) si « Autre \*\*\*\* » a été sélectionné.

## **Langue des sous-titres**

Pour sélectionner la langue des sous-titres.

- Lorsque « Auto » est sélectionné, un sous-titre pour la langue sélectionnée dans « Langue audio » s'affiche seulement lorsque la lecture se fait dans une langue autre que celle sélectionnée dans « Langue audio ».
- Lorsque la langue sélectionnée n'est pas enregistrée sur le disque, ou en fonction de la facon dont la navigation est créée sur le disque. il est possible que la lecture se fasse dans une langue différente de la langue sélectionnée.
- Entrer un code (→ [30\)](#page-29-0) si « Autre \*\*\*\* » a été sélectionné.

#### **Langue du menu**

Pour sélectionner la langue des menus.

• Entrer un code  $(\Rightarrow 30)$  $(\Rightarrow 30)$  si « Autre \*\*\*\* » a été sélectionné.

## **Texte des sous-titres**

Pour sélectionner une rubrique appropriée en fonction de la langue d'affichage choisie pour le texte des sous-titres sur les disques MKV.

• Cette rubrique n'est affichée qu'après la lecture d'un fichier.

#### **Langue de l'affichage**

Pour sélectionner la langue d'affichage des menus et des messages à l'écran.

#### <span id="page-22-3"></span>**Sous-titres codés**

Les services de sous-titres codés dépendent du contenu et l'appareil peut afficher des sous-titres codés numériques et analogiques.

Appuyer sur [OK] pour afficher les réglages suivants :

#### **Afficher sous-titres codés**

Permet d'afficher ou non les sous-titres codés.

#### **Type de sous-titres codés**

Permet de sélectionner le type de sous-titres codés correspondant à celui du contenu à lire.

#### **Sous-titres codés analogiques**

Permet de sélectionner le canal des sous-titres codés analogiques.

#### **Sous-titres codés numériques**

Permet de sélectionner le canal des sous-titres codés numériques.

#### **Réglages manuels**

Permet de définir le style d'affichage des soustitres codés.

 **Réinitialisation des sous-titres codés** Permet de rétablir les réglages par défaut de « Sous-titres codés ».

## <span id="page-22-5"></span>Réseau

<span id="page-22-0"></span>Configuration réseau simplifiée ( $\Rightarrow$  [13\)](#page-12-1)

#### **Réglages réseau**

Il est possible de configurer les paramètres réseau individuellement.

Appuyer sur [OK] pour afficher les réglages suivants.

## **Réglages adresse IP/DNS**

Pour vérifier l'état de la connexion réseau et établir les réglages tels que l'adresse IP et DNS. Appuyer sur [OK] pour afficher les réglages pertinents.

#### **Réglages du serveur mandataire**

Pour vérifier l'état de la connexion avec le serveur mandataire et effectuer des réglages. Appuyer sur [OK] pour afficher les réglages pertinents.

#### <span id="page-22-2"></span> **≻ Accès Internet BD-Live (** $\Rightarrow$  **[17\)](#page-16-1)**

Il est possible de restreindre l'accès Internet lors de l'utilisation des fonctions BD-Live.

• Si « Permettre(Limité) » est activé, l'accès Internet n'est permis que pour le contenu BD-Live ayant un certificat de propriété de contenu.

### <span id="page-23-6"></span><span id="page-23-2"></span>**Mentions légales**

Pour afficher les conditions générales pour les services infonuagiques.

## Restrictions

Le même mot de passe est utilisé pour les fonctions suivantes. Ne pas oublier le mot de passe.

## **Restrictions DVD-Vidéo**

Pour fixer un niveau de restriction pour la lecture de DVD-Vidéo.

## **Restrictions BD-Vidéo**

Pour fixer un âge minimum pour la lecture de BD-Vidéo (incluant les disques Ultra HD Blu-ray).

## <span id="page-23-0"></span>Système

### <span id="page-23-1"></span>**Réglage facile**

Pour effectuer des réglages de base.

## **Configuration de l'affichage**

Appuyer sur [OK] pour afficher les réglages suivants.

#### **Fonction économiseur d'écran**

Cette fonction sert à prévenir la rétention d'image à l'écran.

- y Lorsque ce paramètre est réglé sur « Oui » : Si, pendant l'affichage d'une liste de contenu aucune opération n'est effectuée après 5 minutes, l'écran passe automatique au menu d'accueil.
- Cette fonction n'est pas disponible durant la lecture ou lors d'une pause, etc.

### **Messages à l'écran**

Pour sélectionner si oui ou non les messages sont automatiquement affichés.

### <span id="page-23-4"></span> **HDMI CEC**

Permet d'utiliser la fonction « HDMI CEC » lorsque l'appareil est connecté via un câble HDMI à un appareil prenant en charge la fonction « HDMI CEC ».

• Sélectionnez « Désactivé » si vous ne souhaitez pas utiliser « HDMI CEC ».

#### **Démarrage rapide**

L'appareil démarre plus rapidement lorsqu'il est mis en marche à partir du mode veille.

• Lorsque cette fonction est réglée sur « Oui », l'unité de commande interne sera alimentée. En mode veille, la consommation est plus élevée qu'en mode hors marche.

## **Mise à jour du micrologiciel (** $\Leftrightarrow$  **[14\)](#page-13-0)**

Appuyer sur [OK] pour afficher les réglages suivants.

#### **Vérification auto de mise à jour**

Lorsque l'appareil demeure connecté à l'Internet, il vérifie au moment de sa mise en marche la disponibilité de la plus récente version du micrologiciel; l'utilisateur peut alors décider d'effectuer la mise à jour si nécessaire.

## **Mettre à jour maintenant**

Il est possible de mettre à jour le micrologiciel sur demande (à la condition qu'une mise à jour soit disponible).

#### **Informations système**

Appuyer sur [OK] pour afficher les réglages suivants.

#### **Licence**

Les informations au sujet du logiciel utilisé par cet appareil sont affichées.

## <span id="page-23-3"></span> **Info sur la version du micrologiciel**

Pour afficher la version de micrologiciel sur cet appareil.

## <span id="page-23-5"></span>**Réinitialisation**

Cela rétablit toutes les valeurs par défaut des menus de réglage et d'options, à l'exception de quelques réglages de réseau, de restrictions, de langue affiché à l'écran, etc.

# <span id="page-24-1"></span>Guide de dépannage

**Avant d'appeler un centre de service, faire les vérifications décrites ci-dessous.**

## **La plus récente version du micrologiciel est-elle installée?**

Panasonic améliore sans cesse le micrologiciel de cet appareil afin que ses clients puissent profiter des technologies les plus récentes. ( $\Rightarrow$  [14\)](#page-13-0)

#### $\blacktriangledown$ **Effectuer les vérifications suivantes et consulter notre site Web pour plus d'informations.**

http://shop.panasonic.com/support

#### $\blacktriangledown$ **Ou consulter notre site Web pour trouver un centre de service.**

Il est facile de trouver un centre de service dans votre région sur notre site Web.

## **Autres informations de soutien :** « Certificat de garantie limitée » ( $\Leftrightarrow$  [33](#page-32-1))

## **Les phénomènes suivants ne sont le signe d'aucune défectuosité de l'appareil :**

- Bruits réguliers entendus pendant la rotation du disque.
- Perturbation de l'image pendant une recherche.
- Perturbation de l'image pendant le remplacement des disques 3D.

## ■ L'appareil ne répond à aucune commande.

Débranchez l'adaptateur CA, attendez 1 minute, puis rebranchez l'adaptateur CA.

## Il n'est pas possible d'éjecter le disque.

- ① Lorsque l'appareil est en marche Appuyer longuement sur [≜] de l'appareil principal et sur [0] de la télécommande pendant plus de 5 secondes.
	- Le voyant d'alimentation commence à clignoter et « 00 RET » s'affiche à l'écran.
- ② Appuyer plusieurs fois sur [ ] (droit) de la télécommande jusqu'à ce que « 06 FTO » s'affiche à l'écran.
- ③ Appuyer sur [OK].

# **Opération**

## <span id="page-24-0"></span>**Rétablissement des réglages par défaut.**

▶ Sélectionner « Oui » sous « Réinitialisation » dans le menu de configuration.  $(\Rightarrow 24)$  $(\Rightarrow 24)$ 

## **Rétablissement de tous les paramètres par défaut.**

- $\triangleright$  Réinitialisez l'appareil comme suit :
- ① Lorsque l'appareil est en marche
	- Appuyer longuement sur [ $\triangle$ ] de l'appareil principal et sur [0] de la télécommande pendant plus de 5 secondes.
	- Le voyant d'alimentation commence à clignoter et « 00 RET » s'affiche à l'écran.
- ② Appuyer plusieurs fois sur [▶] (droit) de la télécommande jusqu'à ce que « 08 FIN » s'affiche à l'écran.
- ③ Appuyer longuement sur [OK] pendant plus de 5 secondes.

## **La télécommande ne fonctionne pas adéquatement.**

h Changer les piles de la télécommande.  $(\Rightarrow 5)$  $(\Rightarrow 5)$ 

## **D'autres produits Panasonic réagissent à cette télécommande.**

h Modifiez le code de télécommande d'autres produits Panasonic pour qu'il soit différent du code 1.

## **Le mode Syntonisateur de télévision n'est pas affiché lorsque le téléviseur est allumé.**

- h Ce phénomène peut se produire, selon le réglage du téléviseur, lorsque « Démarrage rapide » est réglé sur « Activé ».
- $\triangleright$  Selon le téléviseur, ce phénomène peut être évité en reconnectant le câble HDMI à une autre borne d'entrée HDMI ou en modifiant la configuration de la connexion automatique HDMI.

## **Cet appareil est automatiquement mis hors marche.**

h Pour réduire la consommation d'électricité, l'alimentation est coupée automatiquement selon le support si aucune opération n'est effectuée pendant environ 20 minutes dans un mode autre que lecture (pause, affichage des menus, affichage d'images fixes, etc.).

#### **En cas d'oubli du mot de passe pour les restrictions.**

## **Pour annuler le niveau des restrictions.**

- $\blacktriangleright$  Le niveau des restrictions est réinitialisé.
- ① Avec que l'appareil en marche

Appuyer longuement sur [≜] de l'appareil principal et sur [0] de la télécommande pendant plus de 5 secondes.

- Le voyant d'alimentation commence à clignoter et « 00 RET » s'affiche à l'écran.
- $(2)$  Appuyer à plusieurs reprises sur  $[\blacktriangleright]$  (droit) de la télécommande jusqu'à ce que « 03 VL » s'affiche à l'écran.
- ③ Appuyer sur [OK].

## **L'écran du téléviseur devient noir.**

- $\triangleright$  Dans les cas suivants, l'authentification HDMI a lieu et un écran noir s'affiche :
	- Lorsque « Sortie 24p » est réglé sur « Auto ».
	- Lorsque l'affichage passe d'images en 2D à des images en 3D.
	- Lorsque la lecture 4K est quittée en affichant un autre écran, y compris le menu d'accueil.

## **La connexion USB n'est pas reconnue correctement.**

- h Débrancher, puis rebrancher le câble USB. Si la reconnaissance n'est toujours pas possible, mettre l'appareil hors marche, puis le remettre en marche.
- $\blacktriangleright$  Les périphériques USB pourraient ne pas être reconnus par cet appareil lors de l'une des connexions suivantes :
	- à l'aide d'un concentrateur USB
	- à l'aide d'un câble d'extension USB
- > Si un disque dur USB est raccordé à cet appareil, utiliser le câble USB fourni avec le disque dur.
- ▶ Si le disque dur USB n'est pas reconnu, il se peut qu'il ne soit pas alimenté. Fournir l'alimentation à partir d'une source externe.

## **Image**

## **Les images du lecteur n'apparaissent pas sur l'écran du téléviseur ou sont déformées.**

- h Une résolution incorrecte est sélectionnée dans « Résolution ». Réinitialiser les paramètres comme suit :
- $\blacktriangleright$  Les dispositifs raccordés ont changé. Réinitialiser le paramétrage comme suit :
- ① Avec que l'appareil en marche Appuyer longuement sur [ $\triangle$ ] de l'appareil principal et sur [8] de la télécommande pendant plus de 5 secondes.
- $(2)$  Régler l'élément de nouveau. ( $\Rightarrow$  [21\)](#page-20-5)
	- Lorsque les signaux audio aux formats Dolby Digital Plus, Dolby TrueHD et DTS-HD® ne sont pas rendus correctement, sélectionner « Oui » sous la rubrique « Réinitialisation »  $(\Rightarrow 24)$  $(\Rightarrow 24)$  et effectuer les réglages appropriés.
	- « Sortie 4K60p » sera réglé sur « Désactivé ». Effectuez le bon réglage de nouveau.  $(\Rightarrow 21)$  $(\Rightarrow 21)$
- ▶ Lorsque « Lecture BD-Vidéo 3D » du menu de configuration est réglé à « Auto », les images pourraient ne pas s'afficher selon la méthode de connexion utilisée. Après avoir retiré le disque de cet appareil, sélectionner « Rég. avant lect. » dans le menu de configuration, puis sélectionner « Lecture 2D » dans l'écran de configuration affiché lors de la lecture de disques  $3D \Leftrightarrow 23$
- $\blacktriangleright$  Lors d'une retransmission en 4K, les images peuvent être déformées en fonction du câble HDMI. Utiliser un câble HDMI qui prend en charge 18 Gbits/s.

### **La vidéo n'est pas reproduite en 4K ou en haute définition.**

- ▶ Vérifier le paramétrage de « Résolution » dans le menu de configuration.  $(\Rightarrow 21)$  $(\Rightarrow 21)$
- ▶ Vérifier le câble HDMI, les raccordements concernés et la compatibilité de l'entrée vidéo du téléviseur. Pour reproduire les images en 4K, raccorder

le câble HDMI à une prise compatible 4K du dispositif raccordé.  $(\Rightarrow 10)$  $(\Rightarrow 10)$ 

- ▶ Pour profiter de l'image en 4K/60p avec le téléviseur compatible 4K raccordé, régler « Sortie 4K 60p » sur « 4K/60p(4:4:4) » ou «  $4K/60p(4:2:0)$  ». ( $\Rightarrow$  [21\)](#page-20-1)
- ▶ Si « Sortie 4K 60p » est réglé sur « 4K/60p(4:4:4) », vérifier que le câble HDMI raccordé prend en charge 18 Gbits/s.  $(\Rightarrow 10, 21)$  $(\Rightarrow 10, 21)$  $(\Rightarrow 10, 21)$  $(\Rightarrow 10, 21)$

h Lorsque l'appareil est raccordé à un téléviseur qui prend en charge les formats jusqu'au 4K(60p) 4:2:0 ou lorsque « Sortie 4K 60p » est réglé sur « 4K/60p(4:2:0) », le contenu enregistré en 4K(60p) ne peut pas être reproduit en HDR.

Pour lire un contenu enregistré en 24p, régler « Sortie 24p » sur « Auto ».  $(\Rightarrow 21)$  $(\Rightarrow 21)$ 

### **Impossible de reproduire la vidéo en qualité HDR même en cas de connexion avec un téléviseur compatible avec la technologie HDR.**

- > Lorsque cet appareil est connecté à un périphérique ou à un terminal non compatible avec la norme HDR, il applique la conversion de plage dynamique aux signaux HDR pour les émettre. En outre, selon le disque, il peut être impossible d'émettre un contenu en résolution 2K ou d'exécuter la lecture correctement.  $(\Rightarrow 17)$  $(\Rightarrow 17)$
- $\triangleright$  Selon le contenu, la vidéo pourrait ne pas être lue par votre téléviseur en qualité HDR. Réglez « Sortie HDR/gamme de couleurs » sur « HDR/BT.2020 (Auto) ».  $(\Rightarrow 21)$  $(\Rightarrow 21)$

## **La vidéo en 3D n'est pas reproduite.**

- > Connecter l'appareil à un périphérique compatible 3D (par exemple, un téléviseur et un amplificateur/récepteur).
- $\triangleright$  Si un amplificateur/récepteur non compatible 3D est raccordé entre cet appareil et un téléviseur, la vidéo 3D n'est pas reproduite.  $(\Rightarrow$  [11\)](#page-10-1)
- h Vérifier les réglages 3D de cet appareil et du téléviseur.  $(\Rightarrow 17)$  $(\Rightarrow 17)$

## **Le signal vidéo 3D n'est pas rendu correctement en 2D.**

- ▶ Sélectionner « Rég. avant lect. » dans le menu de configuration, puis sélectionner « Lecture 2D » dans l'écran de configuration affiché lors de la lecture de disques 3D.
	- ( [23,](#page-22-4) « Lecture BD-Vidéo 3D »)
- $\blacktriangleright$  Les disques qui ont des titres enregistrés au format Côte à côte (structure à 2 écrans) et qui peuvent être visionnés en 3D sont lus selon les réglages du téléviseur.

#### **Une bande noire s'affiche sur les bords de l'écran.**

## **Le format télé est anormal.**

> Ajuster le réglage du format sur le téléviseur.

## **La luminosité de l'écran change automatiquement.**

> La luminosité de l'écran change automatiquement pour s'adapter à la scène lors de l'utilisation de la fonction HDR10+.

#### **Aucun sous-titre n'est affiché.**

> Si le balayage progressif a été sélectionné. les sous-titres pour malentendants ne peuvent être affichés.

## **Les sous-titres chevauchent les sous-titres pour malentendants enregistrés sur les disques.**

 $\triangleright$  Désactiver les sous-titres ou la fonction d'affichage des sous-titres pour malentendants du téléviseur.  $(\Rightarrow 19)$  $(\Rightarrow 19)$ 

## **Les sous-titres codés ne sont pas affichés.**

- $\triangleright$  Confirmez que le contenu source prend en charge la les sous-titres codés.
- $\triangleright$  Confirmez que l'option « Afficher sous-titres codés » est réglée sur « Activé ». (⇒19, 23)
- ▶ Modifiez le réglage « Type de sous-titres codés ».  $(\Rightarrow 19, 23)$
- $\triangleright$   $\Rightarrow$  Confirmez que « Sous-titres codés analogiques » ou « Sous-titres codés numériques » est correctement réglé  $(\Rightarrow 19, 23)$

# Audio

## **Le type de signal audio sélectionné n'est pas entendu.**

▶ Vérifier les connexions et les réglages « Sortie audio numérique ».  $(\Rightarrow 11, 22)$  $(\Rightarrow 11, 22)$  $(\Rightarrow 11, 22)$  $(\Rightarrow 11, 22)$ 

## **Il n'y a aucun son.**

 $\blacktriangleright$  Lire « Connexion à un amplificateur/ récepteur » ( $\Leftrightarrow$  [11\)](#page-10-2) pour vérifier les réglages de sortie du son adaptés aux raccordements de l'appareil.

## Lecture

### **Le disque ne peut être lu.**

- $\blacktriangleright$  Le disque est peut-être sale. ( $\Leftrightarrow$  [5\)](#page-4-2)
- $\blacktriangleright$  Le disque n'a pas été finalisé. ( $\Leftrightarrow$  [7\)](#page-6-1)
- ▶ En fonction du disque Ultra HD Blu-ray, il pourrait être impossible d'effectuer la lecture sauf si cet appareil est connecté à Internet.

## **L'affichage de photos (JPEG) est anormal.**

> Les images éditées sur un PC, telles les images JPEG progressif, pourraient ne pas être affichées.

### **Je ne peux pas lire BD-Live.**

- h Vérifier que l'appareil est connecté à Internet haute vitesse.  $(\Rightarrow 12)$  $(\Rightarrow 12)$
- h Vérifier les paramétrages de « Accès Internet BD-Live ».  $(\Rightarrow 23)$  $(\Rightarrow 23)$
- h Vérifier qu'un périphérique USB est inséré dans la prise USB.  $(\Rightarrow 9)$  $(\Rightarrow 9)$

## Réseau

### **La connexion au réseau ne peut être établie.**

- h Vérifier la connexion Internet et son paramétrage. ( $\Rightarrow$  [12](#page-11-1), [13](#page-12-1), [23\)](#page-22-5)
- > Se reporter au manuel afférent à chaque appareil et apporter les corrections qui s'imposent.

## Messages à l'écran

## **Aucun contenu compatible sur le disque.**

 $\triangleright$  Vous avez inséré un disque incompatible.

#### **Lecture du programme impossible.**

 $\blacktriangleright$  Le fichier vidéo n'est pas compatible.

#### **Disque non compatible.**

- h Vous avez inséré un disque incompatible.
- > Le disque est peut-être à l'envers.

## 8 **Cette opération n'est pas disponible.**

 $\triangleright$  Certaines opérations ne sont pas prises en charge par l'appareil.

## **L'adresse IP n'a pas été réglée.**

Ees « Réglages adresse IP/DNS »  $\Rightarrow$ « Réglages avancés » « Adresse IP » est « ---. ---. ---. --- ». Définissez les « Adresse IP », « Masque de sous-réseau » et « Passerelle par défaut ». (Sélectionnez l'acquisition automatique d'adresse si nécessaire).

## <span id="page-27-0"></span>VOYANT D'ALIMENTATION

Lorsque le voyant d'alimentation clignote autrement que lors de la mise sous tension ou hors tension de cet appareil, vérifiez le message sur l'écran du téléviseur. Si aucun message ne s'affiche sur l'écran du téléviseur, déterminez le type d'erreur en vérifiant la façon dont le voyant d'alimentation clignote.

Les symboles indiquent les états suivants :

- **Clignotement**
- Pas de lumière
- . . . . . Répétition

## $***+++$

## **(Clignotements)**

 $\blacktriangleright$  Le disque protégé par des droits d'auteur ne peut pas être lu. L'un des périphériques connectés à cet

appareil (téléviseur, amplificateur, etc.) ne prend pas en charge la protection des droits d'auteur.

## $***--***$

#### **(Clignotements 3 fois)**

Le disque en cours d'utilisation ne peut pas être lu car les informations de droit d'auteur ne sont pas valides.

# <span id="page-28-0"></span>Spécifications

# <span id="page-28-2"></span>Général

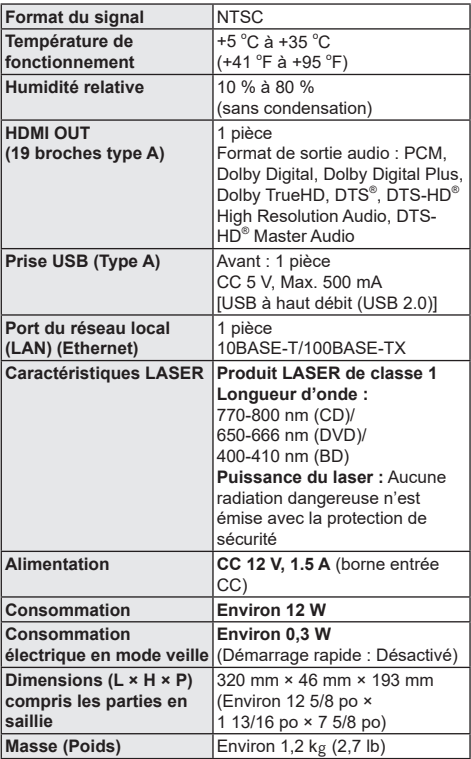

• Les spécifications sont susceptibles d'être modifiées sans préavis.

# <span id="page-28-1"></span>Format de fichier

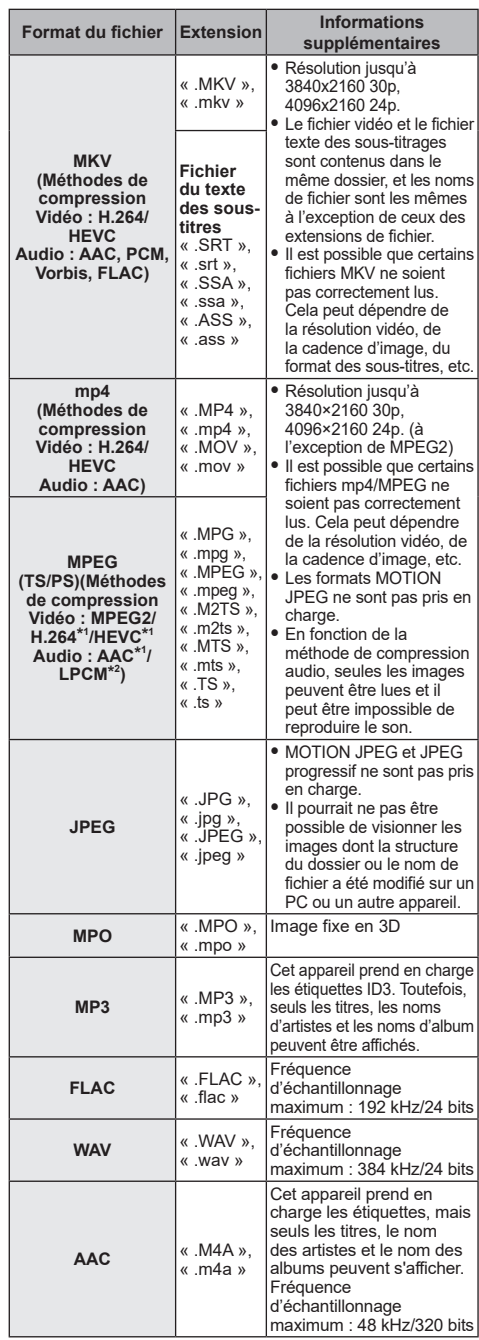

<span id="page-29-1"></span>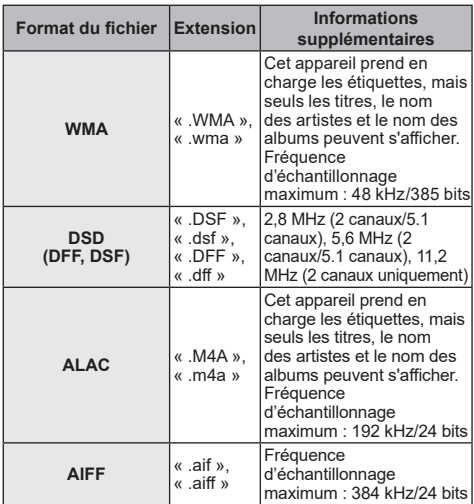

\*1 TS seulement

- \*2 PS seulement
- y La lecture pourrait ne pas être possible ou l'ordre de lecture pourrait varier avec certaines structures de dossiers ou de type d'enregistrement.
- Un total de 10 000 fichiers et 300 dossiers peut être affiché comme données lisibles dans chaque dossier indépendamment de leur format. (Même lorsque le menu de lecture des images s'affiche, par exemple, si un dossier du menu contient des fichiers vidéo ou de musique lisibles, ils sont également comptabilisés comme données lisibles.)

## Informations audio

La sortie audio diffère selon les réglages de l'appareil. ( $\Rightarrow$  [22,](#page-21-0) « Sortie audio numérique »)

• Le nombre de canaux indiqué représente le nombre maximum de canaux de sortie lorsque connecté à un amplificateur/récepteur compatible avec le format audio pertinent.

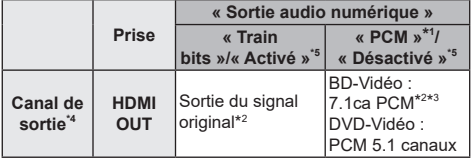

- \*1 Le nombre maximum possible de sons Dolby est de 2 canaux PCM.
- \*2 Lorsque « Audio secondaire BD-Vidéo » est défini sur « Activé », l'audio sera diffusé comme Dolby Digital, DTS® Digital SurroundTM ou 5.1ca PCM. Cependant, lors de la lecture d'un BD-Vidéo sans audio secondaire ou son de navigation, l'audio est restitué dans le format original.
- \*3 La sortie audio est amplifiée de 5.1ca ou 6.1ca à 7.1ca selon les spécifications de DTS, Inc.
- \*4 Lorsque « DTS Neo:6 » est réglé sur « Cinéma » ou « Musique », l'audio 2 canaux (2.1 ca) peut être étendu à 7 canaux (7.1 ca) et émis. ( $\Rightarrow$  [22\)](#page-21-3)
- \*5 Pour « Mode de sortie DSD »

## <span id="page-29-0"></span>Liste des codes de langue

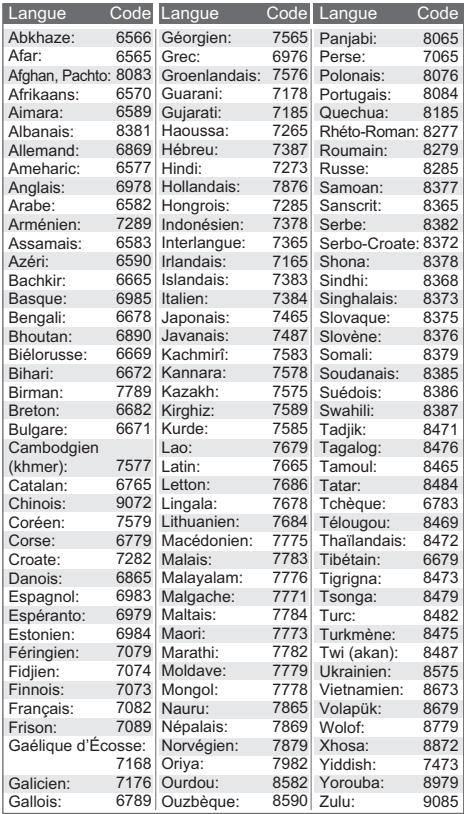

## Liste des langues de l'affichage

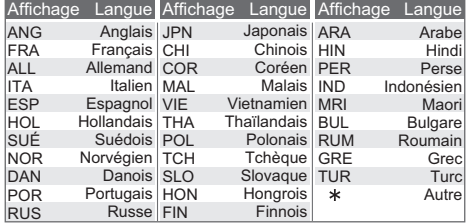

# <span id="page-30-0"></span>Licences

Ce produit utilise la technologie Cinavia pour limiter l'utilisation de copies non autorisées de certains films et vidéos produits commercialement et de leurs bandes originales. Pour plus de détails, reportez-vous au manuel d'utilisation (format PDF).

"AVCHD", "AVCHD 3D", "AVCHD Progressive" et "AVCHD 3D/ Progressive" sont des marques de commerce de Panasonic Holdings Corporation et Sony Corporation.

Java est une marque déposée d'Oracle et/ou de ses sociétés affiliées.

Fabriqué sous licence de Dolby Laboratories. Dolby, Dolby Atmos, Dolby Audio, Dolby Vision et le symbole double-D sont des marques de commerce de Dolby Laboratories.

For DTS patents, see http://patents.dts.com. Manufactured under license from DTS, Inc. or DTS Licensing Limited. DTS, DTS-HD Master Audio, DTS-HD, and the DTS-HD logo are registered trademarks or trademarks of DTS, Inc. in the United States and other countries. © 2021 DTS, Inc. ALL RIGHTS RESERVED.

Pour les brevets DTS, voir http://patents.dts.com. Fabriqué sous licence de DTS, Inc. ou DTS Licensing Limited. DTS, DTS-HD Master Audio, DTS-HD et le logo DTS-HD sont des marques de commerce déposées ou marques de commerce de DTS, Inc. Aux États-Unis et dans d'autres pays. © 2021 DTS, Inc. TOUS DROITS RÉSERVÉS.

The product with this logo is conformed to High-Resolution Audio standard defined by Japan Audio Society. This logo is used under license from Japan Audio Society.

L'appareil portant ce logo est conforme au standard High-Resolution Audio défini par la Japan Audio Society. Ce logo est utilisé sous licence de la Japan Audio Society.

Les marques de commerce adoptées HDMI, HDMI High-Definition Multimedia Interface, HDMI trade dress et les logos HDMI sont des marques de commerce ou marques de commerce déposées de HDMI Licensing Administrator, Inc. aux États-Unis et dans d'autres pays.

#### <AVC>

Ce produit fait l'objet d'une licence de portefeuille de brevets AVC dans l'utilisation personnelle ou non commerciale par un particulier (i) pour encoder de la vidéo selon la norme AVC ("AVC Video") et/ou (ii) décoder de la vidéo AVC encodée par un particulier engagé dans une activité personnelle et/ou obtenue auprès d'un fournisseur de vidéos qui détient une licence lui permettant de fournir des vidéos AVC. Aucune licence ou permission tacite ne sera accordée pour tout autre usage. Des informations supplémentaires peuvent être obtenues auprès de MPEG LA, L.L.C.

Visiter http://www.mpegla.com

<VC-1>

Ce produit fait l'objet d'une licence de portefeuille de brevets VC-1 pour l'utilisation personnelle et non commerciale d'un particulier (i) pour encoder de la vidéo selon la norme VC-1 ("VC-1 video") et/ou (ii) décoder de la vidéo VC-1 encodée par un particulier engagé dans une activité personnelle et non commerciale et/ou obtenue auprès d'un fournisseur de vidéos qui détient une licence lui permettant de fournir des vidéos VC-1. Aucune licence ou permission tacite ne sera accordée pour tout autre usage. Des informations supplémentaires peuvent être obtenues auprès de MPEG LA, L.L.C.

Visiter http://www.mpegla.com

"DVD Logo" est une marque de commerce de DVD Format/Logo Licensing Corporation.

"Wi-Fi<sup>®</sup>", "Miracast<sup>®</sup>", et "Wi-Fi Direct<sup>®</sup>" sont des marques déposées de Wi-Fi Alliance . "Wi-Fi Protected SetupTM" et "WPATM" sont des marques de commerce de Wi-Fi Alliance® .

Windows est une marque de commerce ou une marque déposée de Microsoft Corporation aux États-Unis et dans d'autres pays.

Android est une marque de commerce de Google Inc.

Adobe est une marque de commerce ou une marque déposée de Adobe Systems Incorporated aux États-Unis et/ou dans d'autres pays.

Le logo HDR10+TM est une marque de commerce de HDR10+ Technologies, LLC.

Copyright 2004-2014 Verance Corporation. Cinavia™ est une marque de commerce de Verance Corporation. Protégé par le brevet 7,369,677 aux États-Unis et des brevets reconnus ou en instance dans d'autres pays de Verance Corporation. Tous droits réservés.

Ce produit comprend le logiciel suivant :

- (1) le logiciel développé de façon indépendante par ou pour Panasonic Entertainment & Communication Co., Ltd.,
- (2) le logiciel appartenant à un tiers et accordé sous licence à Panasonic Entertainment & Communication Co., Ltd.,
- (3) le logiciel autorisé en vertu de la GNU General Public License, version 2 (GPL v2),
- (4) le logiciel autorisé en vertu de la GNU LESSER General Public License, version 2.1 (LGPL v2.1) et/ou,
- (5) un logiciel libre autre que le logiciel autorisé en vertu de la GPL V2.0 et(ou) de la LGPL V2.1,

Les logiciels indiqués sous (3) à (5) sont distribués dans l'espoir qu'ils puissent être utiles, mais SANS AUCUNE GARANTIE, sans même la garantie implicite de COMMERCIALISATION ou D'ADÉQUATION À UN USAGE PARTICULIER. Reportez-vous aux modalités et conditions détaillées qui s'y rapportent dans le menu de réglages de ce produit. Au moins trois (3) ans après la livraison de ce produit, Panasonic fournira à tout tiers qui communiquera avec nous à l'adresse fournie ci-dessous, contre des frais ne dépassant pas notre coût de distribution du code source, une copie complète lisible par machine du code source correspondant couvert par les licences GPL V2.0, LGPL V2.1 ou les autres licences, avec obligation d'en faire de même, ainsi que les avis de droits d'auteur respectifs s'y rapportant.

Adresse courriel : oss-cd-request@gg.jp.panasonic.com Le code source et l'avis de droits d'auteur sont également disponibles sans frais sur notre site Internet ci-dessous. https://panasonic.net/cns/oss/

(1) MS/WMA

- Cet appareil est protégé par certains droits de propriété intellectuelle de Microsoft Corporation et de tiers. L'utilisation ou la distribution de cette technologie à l'extérieur de cet appareil est interdite sans une licence de Microsoft ou d'une filiale Microsoft autorisée et des tiers.
- (2) Étiquetage MS/PlayReady/Produit final Ce produit comporte des technologies protégées par des droits de propriété détenus par Microsoft. L'utilisation ou la distribution d'une telle technologie non intégrée à ce produit est interdite à moins d'avoir obtenu une licence d'utilisation de Microsoft.
- (3) MS/PlayReady/Avertissements Utilisateur Final Les propriétaires de contenu utilisent la technologie d'accès PlayReadyTM de Microsoft dans le but de protéger leur propriété intellectuelle y compris le contenu couvert par le droit d'auteur. Cet appareil utilise la technologie PlayReady pour donner accès à un contenu protégé par PlayReady et(ou) un contenu protégé par WMDRM. Dans le cas où l'appareil ne réussirait pas à appliquer adéquatement les restrictions sur l'utilisation du contenu, les propriétaires de contenu pourraient révoquer à Microsoft l'aptitude d'accéder à un contenu protégé par PlayReady. Une telle révocation ne devrait toutefois pas avoir d'effet sur l'accès à du contenu non protégé ou protégé par d'autres technologies de protection. Les propriétaires de contenu pourraient vous demander de mettre PlayReady à niveau pour avoir accès à leur contenu. Si vous omettez de procéder à une telle mise à niveau, vous ne serez pas en mesure d'accéder au contenu pour lequel une telle mise à niveau est requise.
- (4) Vorbis, FLAC
	- Les licences d'utilisation du logiciel sont affichées lorsque "Licence" est sélectionné dans le menu de configuration.\*
	- \* [HOME]  $\Rightarrow$  "Configuration"  $\Rightarrow$  "Réglages du lecteur"  $\Rightarrow$ "Système" → "Informations système"

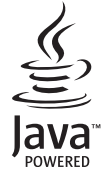

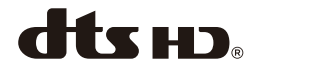

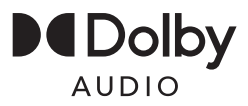

# <span id="page-32-1"></span><span id="page-32-0"></span>Certificat de garantie limitée Certificat de garantie limitée

**Panasonic Canada Inc.**

5770, Ambler Drive, Mississauga (Ontario) L4W 2T3

## **PRODUIT PANASONIC – GARANTIE LIMITÉE**

Panasonic Canada Inc. garantit que ce produit est exempt de défauts de matériaux et de main-d'œuvre dans un contexte d'utilisation normale pendant la période indiquée ci-après à compter de la date d'achat original et, dans l'éventualité d'une défectuosité, accepte, à sa discrétion, de (a) réparer le produit avec des pièces neuves ou remises à neuf, (b) remplacer le produit par un produit neuf ou remis à neuf d'une valeur équivalente ou (c) rembourser le prix d'achat. La décision de réparer, remplacer ou rembourser appartient à Panasonic Canada Inc.

#### **Lecteurs BD/DVD Panasonic - Un (1) an, pièces et main-d'œuvre**

La présente garantie n'est fournie qu'à l'acheteur original d'un des produits de marque Panasonic indiqués plus haut, ou à la personne l'ayant reçu en cadeau, vendu par un détaillant Panasonic agréé au Canada et utilisé au Canada. Le produit ne doit pas avoir été « vendu tel quel » et doit avoir été livré à l'état neuf dans son emballage d'origine.

#### **POUR ÊTRE ADMISSIBLE AUX SERVICES AU TITRE DE LA PRÉSENTE GARANTIE, LA PRÉSENTATION D'UN REÇU D'ACHAT OU DE TOUTE AUTRE PIÈCE JUSTIFICATIVE DE LA DATE D'ACHAT ORIGINAL, INDIQUANT LE MONTANT PAYÉ ET LE LIEU DE L'ACHAT, EST REQUISE.**

#### **RESTRICTIONS ET EXCLUSIONS**

La présente garantie COUVRE SEULEMENT les défaillances attribuables à un défaut des matériaux ou à un vice de fabrication et NE COUVRE PAS l'usure normale ni les dommages esthétiques. La présente garantie NE COUVRE PAS NON PLUS les dommages subis pendant le transport, les défaillances causées par des produits non fournis par Panasonic Canada Inc. ni celles résultant d'un accident, d'un usage abusif ou impropre, de négligence, d'une manutention inadéquate, d'une mauvaise application, d'une altération, d'une installation ou de réglages impropres, d'un mauvais réglage des contrôles de l'utilisateur, d'un mauvais entretien, d'une surtension temporaire, de la foudre, d'une modification, de la pénétration de sable, de liquides ou d'humidité, d'une utilisation commerciale (dans un hôtel, un bureau, un restaurant ou tout autre usage par affaires ou en location), d'une réparation effectuée par une entité autre qu'un centre de service Panasonic agréé ou encore d'une catastrophe naturelle.

Les piles sèches sont également exclues de la présente garantie.

CETTE GARANTIE LIMITÉE ET EXPRESSE REMPLACE TOUTE AUTRE GARANTIE, EXPRESSE OU IMPLICITE, INCLUANT LES GARANTIES IMPLICITES DU CARACTÈRE ADÉQUAT POUR LA COMMERCIALISATION ET UN USAGE PARTICULIER. PANASONIC CANADA INC. N'AURA D'OBLIGATION EN AUCUNE CIRCONSTANCE POUR TOUT DOMMAGE DIRECT, INDIRECT OU CONSÉCUTIF RÉSULTANT DE L'UTILISATION DE CE PRODUIT OU DÉCOULANT DE TOUTE DÉROGATION À UNE GARANTIE EXPRESSE OU IMPLICITE. (À titre d'exemples, cette garantie exclut les dommages relatifs à une perte de temps, le transport jusqu'à et depuis un centre de service agréé, la perte ou la détérioration de supports ou d'images, de données ou de tout autre contenu en mémoire ou enregistré. Cette liste n'est pas exhaustive et n'est fournie qu'à des fins explicatives.)

Certaines juridictions ne reconnaissent pas les exclusions ou limitations de dommages indirects ou consécutifs, ou les exclusions de garanties implicites. Dans de tels cas, les limitations stipulées ci-dessus peuvent ne pas être applicables. La présente garantie vous confère des droits précis; vous pourriez aussi avoir d'autres droits pouvant varier selon votre province ou territoire de résidence.

#### **SERVICE SOUS GARANTIE**

Pour tout renseignement sur les produits, réparation ou assistance technique, veuillez visiter notre page Soutien : www.panasonic.ca/french/support

#### **EXPÉDITION D'UN PRODUIT À UN CENTRE DE SERVICE**

Emballez soigneusement, de préférence dans son carton d'origine, et expédiez, franco de port, suffisamment assuré. Accompagnez le tout d'une description de la défectuosité présumée et d'une pièce justificative de la date d'achat original.

Il est recommandé de noter, dans l'espace prévu ci-dessous, le numéro de modèle et le numéro de série inscrits à l'arrière, ou sous le fond de l'appareil, et de conserver ce manuel pour référence ultérieure.

NUMÉRO DE MODÈLE

NUMÉRO DE SÉRIE DP-UB150 **Homologation :**

**DATE D'ACHAT**

 $\overline{a}$ **DÉTAILLANT** 

**ADRESSE DU DÉTAILLANT**

 $\overline{a}$ 

**N**x **DE TÉLÉPHONE**

# <span id="page-33-0"></span>Index

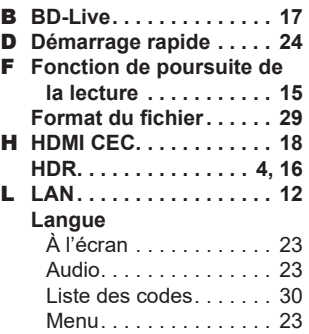

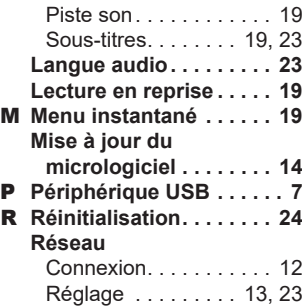

S **Sous-titres . . . . . . . . [19](#page-18-0), [23](#page-22-6)**

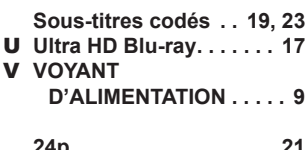

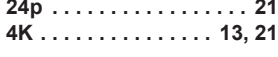

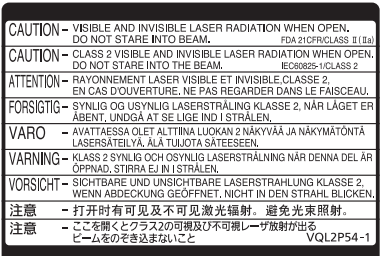

(Intérieur du produit)

Panasonic Canada Inc.

5770 Ambler Drive, Mississauga, Ontario, L4W 2T3 *www.panasonic.com*

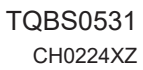

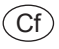